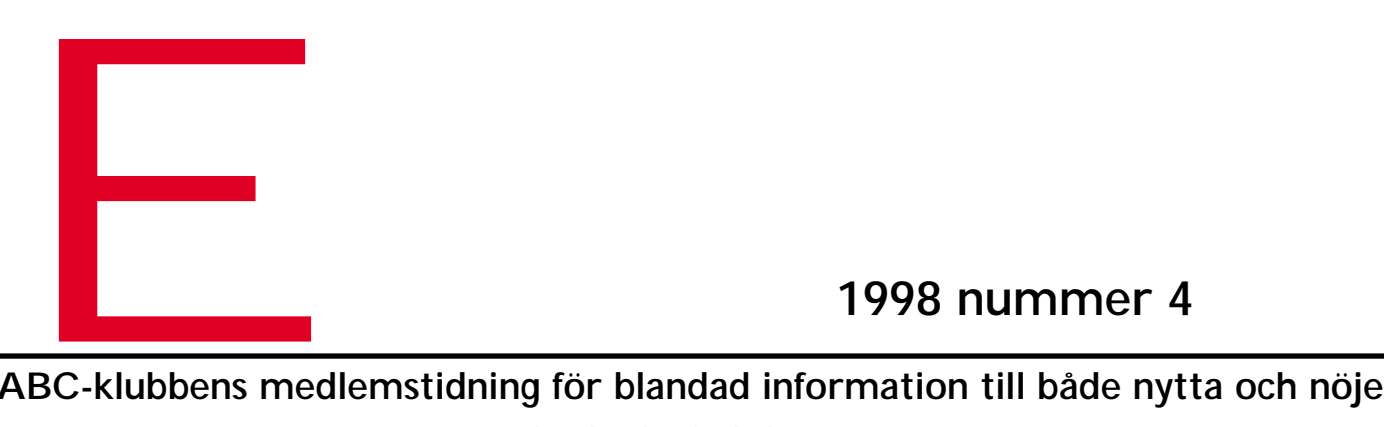

**ABC-klubbens medlemstidning för blandad information till både nytta och nöje**

# Gå inte över ån Giter vation Kolla klubbens **Speelinger** Se sidan tre

 $\circ\circ\circ\circ\circ\circ\circ\circ$ 

ABC-klubben

Synciviaster 500s

Bild: Marcus Strömberg

## **ABC-bladet Box 14 143 167 14 Bromma**

### **Redaktion**

MARCUS STRÖMBERG CHEFREDAKTÖR & ANSVARIG UTGIVARE Bo Kullmar Lars Strömberg

## **ABC-klubben**

#### **Postgironummer:**

Medlemsavgifter: 15 33 36 - 3 Publikationer: 62 93 00 - 5 Internetavgift: 43 51 74 - 8 Bankgirokonto: 59 86 - 21 69

## **Telefoner:**

08 - 80 17 25 tisdagskvällar 08 - 80 15 22 Fax

## **Info och e-post:**

World Wide Webb: www.abc.se Telnet: sun.abc.se kansli@abc.se info@abc.se

## **Styrelse:**

ORDFÖRANDE BO KULLMAR V. ORDFÖRANDE IVAR WALLIN Kassör Marianne Funayama<br>Sekreterare Anders Ekengren Sekreterare Anders Ekengren<br>Ledamöter Ulf Sjöstrand Ulf Sjöstrand Per Sten Ralf Lindström Lars Strömberg Kjell Björkman Tom Sjöberg

## **Avgifter:**

Senioravgift 300 Kr/kalenderår Internetavgift 480 Kr/helår ABC-bladet 65 Kr

Utgivningsbevis: 12 027 ISSN: 0349 - 3652 Organisationsnummer: 802010 - 8174

> GuidenTryck AB Stockholm

## NYTTA NÖJE UTBILDNING **N N E H Å**

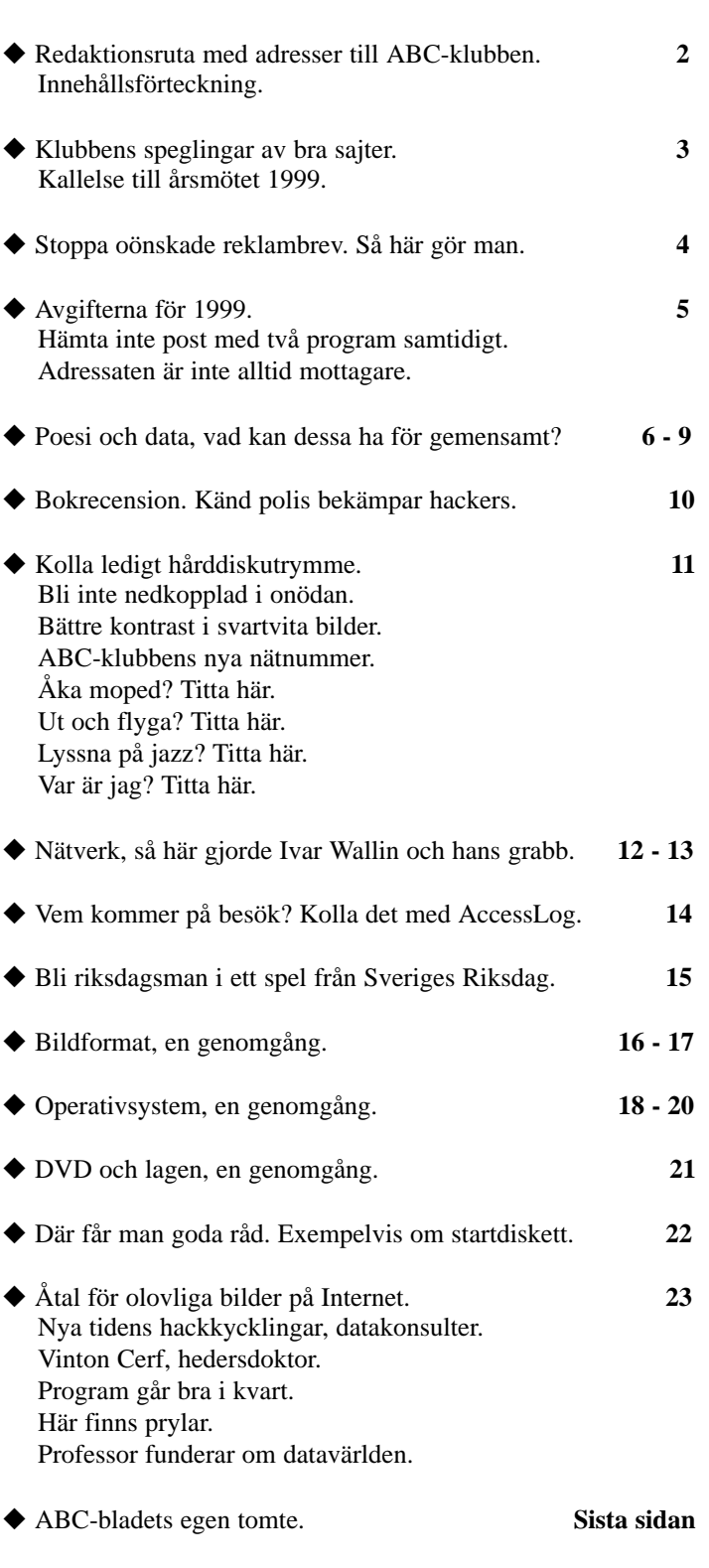

# **Gå inte över ån efter vatten**

## Hämta populära program hos klubben

**Som de flesta av er redan upptäckt så är Internet väldigt stort och det finns väldigt mycket bra program och andra saker där ute som är intressanta. Några av de där sakerna är dessvärre ganska stora eller ligger på ställen som för oss tar lång tid att komma åt p g a att det är väldigt populärt eller helt enkelt för att anslutningen dit är långsam.**

Lösningen på detta är att man skapar en lokal kopia här på klubben som uppdateras automatiskt i takt med att originalet ändras. Det begrepp som används för denna typ av kopiering är spegling (engelska: mirroring).

För detta ändamål har vi köpt in nya diskar och idag är cirka 36 GB avsatt för spegling. Vi har sett till att spegla saker som skall vara till så stor nytta som möjligt för så många medlemmar som bara är möjligt utan att begränsa det till ett enda operativsystem. Vi speglar idag saker som är av intresse för de som kör Microsoft Windows (3.x, 9x, NT), Macintosh, Linux m.fl.

Speglingarna är inte uppsatta så att vi delar med oss till icke-medlemmar p.g.a. att vi inte har tillräckligt stor bandbredd på vår Internet-koppling.

Alla medlemmar kan titta på våra speglingar genom filsystemet i Unix, se biblioteket "/mirrors" och nedåt, går man in via webben så börjar dem från adressen http://www.abc.se/mirrors/

För att se exakt vad vi speglar för tillfället så kan man titta på adressen http://www.abc.se/mirrors/bin/mirror. defaults

Mycket kortfattat så speglar vi idag följande saker:

## **Linux:**

RedHat: Hela v5.1 men även andra delar inkl. uppdateringar Kärnorna från 2.0.x och 2.1.x Replay: Krypto-program som SSH, PGP m.fl. Dokumentation: FAQ, HOWTOs m.m. Sunsite: Diverse Java **KDE** Program till Sparc-Linux från vger.rutgers.edu

## **Microsoft Windows**

Servicepackar för svensk och engelsk version av NT 4.0 Resourcekit till NT 4.0 Servicepackar för engelsk version av IIS (Internet Information Server) Diverse dokument om NT 4.0 Server-program till NT NT-program från CICA

## **Texter**

RFCer Internets protokollstandarder "Hacker Jargon"

## **World Wide Web**

Netscape Mozilla

## **Blandat**

Tucows: Bra programvara för olika

plattformar såsom Windows (3.x, 9x, - NT) och Mac. Diverse småprogram: ssh, ntp, lynx, ncftp, LysKOM, Zip/Unzip

Det finns inget som hindrar att vi lägger till fler saker till denna lista, kontakta mig i så fall.

**Johan Persson <2397>**

## **Boka in årsmötet**

## **Plats: Alviks medborgarhus Gustavslundsvägen 168 Stockholm**

**Tid: Lördagen den 20.3 1999 Klockan 13.00**

## **Lokal i huset meddelas på anslag i porten**

Dagordning för mötet:

- 1. Mötet öppnas
- 2. Val av mötesordförande
- 3. Val av mötessekreterare
- 4. Frågan om mötet är stadgeenligt kallat
- 5. Val av två justeringsmän, tillika rösträknare
- 6. Fastställande av röstlängd
- 7. Fastställande av dagordning
- 8. Styrelsens verksamhetsberättelse och ekonomisk redovisning
- 9. Revisorernas berättelse
- 10. Frågan om ansvarsfrihet för styrelsens ledamöter
- 11. Propositioner från styrelsen
- 12. Motioner
- 13. Fastställande av budget och medlemsavgifter
- 14. Val av föreningsordförande
- 15. Beslut om antalet styrelseledamöter
- 16. Val av styrelseledamöter
- 17. Val av två ordinarie revisorer och en suppleant
- 18. Val av valberedning om minst tre
- personer varav en sammankallande
- 19. Övriga frågor
- 20. Mötet avslutas

**Motioner ska** vara styrelsen tillhanda senast 20.2 1999

# **Stoppa reklambreven**

## *Så här gör du för att slippa spam*

**För att få stopp på SPAM-e-postbrev, dvs. icke önskade reklambrev så måste du klaga. Det duger då inte att bara ta bort dom för då stoppar du inte flödet.** 

Som jag skrev i nummer 2 så kör ABC-Klubben mot Realtime Blackhole List, se http://mpas.vix.com. Detta stoppar inte post från system som inte finns spärrlistan. Detta gäller t.ex. post från vanliga internetleverantörer eller post som reläas via universitet eller företag.

Det är inte meningsfullt att centralt försöka stoppa post på grundval av avsändadadresser eftersom de adresserna kan förändras snabbt.

Du bör klaga på SPAM-brev, men aldrig till avsändaradressen dvs From adressen. Denna adress kan vara falsk och om den är äkta så kanske avsändaren inte bryr sig.

Du skall klaga till den organisation som har vidaresänt brevet. Till exempel till det företag eller internetleverantör som har vidarebefordrat brevet. Om du gör detta så kommer de att stänga kontot eller stoppa vidarsändning av e-post.

Börja och titta på Received: raderna först i brevet. Du använder ett speciellt

## **Ett exempel**

Received: from mri-1.mri-jma.go.jp (mri-1.mri-jma.go.jp [160.202.2.10]) by tor.abc.se  $(8.8.8 + Sun/8.8.8)$  with ESMTP id GAA07476 for  $\langle$ info@abc.se $>$ ; Sun, 1 Nov 1998 06:05:07 +0100 (MET) Received: from satellite by mri-1.mri-jma.go.jp (8.8.7/TISN-1.3M/R2+MRI-JMA-1.0) id OAA06342; Sun, 1 Nov 1998 14:05:38 +0900 (JST) From: "Bill" <meng11@yahoo.com> Subject: Cellphone Batteries @ Half Price Message-ID: {A7D4C188-6F89-11D2-BAFB-9B956D142338}@satellite To: Friend@yahoo.com X-Mailer: Microsoft Outlook Express 8.03.1712.3 X-MimeOLE: Produced By Microsoft MimeOLE V(null).1712.3 Mime-Version: 1.0 Date: Sat, 31 Oct 1998 22:38:19 -0500 Content-Type: text/plain; charset="iso-8859-1" Content-Transfer-Encoding: quoted-printable Content-Length: 1883

I det här fallet kommer brevet från början från satellite, men e-postservern på Meteorological Research Institute i Japan anger varken IP-adress eller fullt domännamn för satellite. Därför kan jag bara klaga til MRI. Under rubriken Perface på www.mri-jma.go.jp så hittar jag adressen info@mri-jma.go.jp varför jag skickar klagobrev till den och till abuse@mri-jma.go.jp. Jag får snabbt en retur på abuseadressen, men infoadressen gick fram.

kommando i ditt e-postprogram för att få fram denna information. Det kan stå "visa alla headerrader" eller något liknade.

## **Ett exempel till**

Received: from Best (usr43-dialup35.mix1.Sacramento.cw.net [166.55.13.163]) by tor.abc.se (8.8.8+Sun/8.8.8) with SMTP id BAA03131 for <br/> <br/> <br/>edullmar.se>; Sun, 1 Nov 1998 01:28:59 +0100 (MET) Date: Sun, 1 Nov 1998 01:28:59 +0100 (MET) From: Susan <sales@megasites.jp-inc.com> To: <br />bk@kullmar.se> Message-Id: <419.436099.68882350 sales@megasites.jp-inc.com> Subject: Mega Business Website \$12.95 Free Setup - RESELLERS WANTED Advertisement Mime-Version: 1.0 Content-Type: text/plain; charset="us-ascii" Content-Transfer-Encoding: 7bit Content-Length: 1057

Det här är lätt. Brevet har skickats från en uppringd användare hos Cable & Wireless i USA. Jag skickar klagobrev till abuse@cw.net och det stutsar inte tillbaka, dvs kommer troligen fram. Att jag klagar på detta brev innebär troligen att kontot stängs.

Den första raden talar om från vem som tor.abc.se har tagit emot brevet. tor.abc.se är klubbens e-postserver. Tänkbart är att det är från nic.globalip.net. Det är GlobalOne som är reservmottagare för post till ABC-Klubben. Du skall inte klaga till varken klubben eller till GlobalOne.

Du bör klaga till den internetoperatör som har vidarebefordrat brevet eller varifrån det har skickats från början. Det är bara att gå baklänges från översta Received raden till den sista. Observera att det på slutet kan finnas förfalskade Received: rader eller sådana system som inte finns på Internet.

Vanligt är att brev kommer från stora kommersiella internetleverantörer i USA. Några av dessa kan se ut så här: usr26-dialup4.mix1.Sacramento.cw.net stl-wa40-27.ix.netcom.com 1Cust100.tnt2.buffalo.ny.da.uu.net 82.atlanta-09.ga.dial-access.att.net

Får du SPAM brev från någon av dessa så klagar du till

abuse@netcom.com, abuse@uu.net eller abuse@att.net.

Det enklaste sättet att ta reda på varifrån brevet har skickats är att kontrollera med WWW. Ta ut den mest signifikanta delen och lägg till www och slå upp och kola www sidan. T.ex. www.netcom.com.

Hittar du någon information på hemsidan vart du skall skicka dina klagomål så använd den adresser. Kolla på information om support. En del använder adressen support@domän. Om de har en sådan adress så skicka också till abuse adressen.

Hittar jag inte vilka adresser som de har på deras hemsida så brukar jag skicka till abuse@domän, Postmaster@domän och root@domän. Du märker sedan vilka som inte fungerar

eftersom du får returer och noterar det så att du vet det till nästa gång. Får du SPAM från t.ex. ett universitet

i Japan som t.ex. sun.tck.ac.jp så kollar

du www.tck.ac.jp. Då finner du att om du inte är slängd i Japanska så begriper du inget. Andra länder har en liknade konstruktion på sina domännamn. Det gäller t.ex. Storbritannien och Australien. Universitet har i regel inte någon abuse adress så där får du skicka till Postmaster, t.ex.

Postmaster@tck.ac.jp. Du kan även försöka att skicka till root@tck.ac.jp eftersom det är ett systemkonto i Unix och Unix används ofta.

Hittar du inget med WWW så kan du använda nslookup. Detta finns också i NT och har samma namn som i unix, dvs nslookup. Det måste köras från ett kommandofönster. Det finns inte i Windows95 så då kan du logga in på Atle, sun.abc.se, med telenet och köra det där. Du sätter normalt set type=any först för att få alla typer av svar.

Ibland ser du bara IP-adressen i en epostheader och då kan du använda nslookup för att försöka ta reda på namnet. Du skriver då bara IP-numret och får i då i bästa fall svar med ett namn.

Du kan också forska med whois, men men det finns finns bara i unix vad jag kan förstå. Du måste köra mot olika whois serverar för olika domäner i olika delar av världen. Du få tips om vilka stora som finns om du gör whois på en domän och inte får träff. För se domäner är det whois.nic-se.se som gäller. Exempel: "whois -h whois.nic-se.se abc.se"

Hittar du inget annat då kan du kolla med PING. Notera att du alltid kan skicka e-post till en IP-adress enligt formen "Postmaster@[1.2.3.4]". Om du gör telnet till port 25 så kan du kolla om ett mailprogramvara svarar där. "telnet host 25" där host är nummer eller namn. Du gör det på samma sätt i Windows95/ 98 NT som i Unix.

**Bo Kullmar <1789>**

## **Så blir avgiften för 1999**

### **För 1999 har vi kunnat sänka avgiften för uppringd Internet till 480 kronor.**

Samtidigt har vi justerat upp medlemsavgiften något till 300 kronor. Den gäller för alla. Inbetalningskort kommer att skickas ut under november månad.

Kostnaden för modempoolen har vi ny lyckats sänka och dessutom är det ett fast pris per modem. Den är nu för 1998 480 kronor per modem. Det innebär en kostnad på 648 000 för klubben inkl. moms. Vi har 90 modem. I detta pris ligger en rabatt på 5% som vi har fått på grund av de problem som har

drabbats av med modempoolen. I och med denna rabatt så kunde vi sänka avgiften med 20 kronor.

Hur länge kommer vi att kunna fortsätta med att ha en modempool? Jo, det beror på dig som medlem! Så länge ett drygt 1200 tal medlemmar är beredda att dela på kostnaden så kan vi köra. Om många av er hoppar av så måste vi minska på kapaciteten och sedan avveckla modempoolen helt och hållet!

För 1998 så räknar vi med att klubbbens totala ekonomi redovisar ett minus på cirka 100 000. Vi fick ett lika stort plus förra året så det är inget problem. Vi är nu nästan lika många medlemmar som förra året. Som ni förstår

så är det rätt stora pengar vi talar om när det gäller för uppringd Internet som ABC-Klubben betalar.

Vi kan alltså ta emot nya medlemmar, om det var någon som undrade över det. Om vi i framtiden inte har någon modempool så tror jag att det totala medlemsantalet minskar då. Skall vi kunna driva föreningen vidare då, så blir nog den framtida medlemsavgiften högre. Allt är alltså upp till medlemmarna.

Slutsats, det är ni medlemmar som alltså avgör om vi skall eller kan fortsätt med uppringd Internet år 2000!

#### **Bo Kullmar <1789>**

## **Ett vanligt fel med e-post är att flera brevprogram försöker öppna brevlådan samtidigt.**

Det kan vara Netscape eller Internet Explorer tillsammans med WinLMSG eller något av dessa program tillsammans med något annat, som ICQ. Felet kan märkas främst när du hämtar stora brev eftersom risken för kollision då är störst.

#### **Många blir förvånade när de får brev som inte är adresserad till dom själva.**

To: raden i ett brev inte är den adress som används när brev skickas. Ett exempel på detta är när du prenumererar du på en e-postlista. Då står alltid listans namn i To: raden och inte din adress. När det gäller SPAM-brev så kan en av SPAM mottagarna stå i To: raden.

Detta kan jämföras med adressen som står inuti ett kuvert. Det är adressen som står utanpå kuvert som brevbäraren sorterar efter.

# **Poesi och data har formella strukturer**

Itonåren var jag förtjust i Ferlin. En av mina<br>
var "Gudarna väcktes" ur Barfotabarn. Ändå<br>
arbetat med den här texten länge innan jag tä<br>"Gudarna väcktes" innehåller en multiplikation: tonåren var jag förtjust i Ferlin. En av mina favoritdikter var "Gudarna väcktes" ur Barfotabarn. Ändå hade jag arbetat med den här texten länge innan jag tänkte på att

> *För två gånger två är fyra och allt är bestämt och klart, allt är förtvivlat klart, och ingen vill äventyra sitt liv för sin egenart.*

Det beror inte på att jag glömt en gammalfavoritdikt. Däremot vill jag tala om matematik på en annan nivå än den rent "räknande". Det är visserligen en fascinerande saga: Hur gick det till när "fyra" lösgjorde sig från "fyra får", "fyra fingrar" eller "fyra barn" och fick sin egen existens? Den sagan får vänta till ett annat tillfälle. Här vill jag i stället visa en skönhet och spänning inom matematik och fysik som jag tror har något gemensamt med lyriken.

Jag har funderat mycket över vad som karaktiserar dikt, och varför dikt utövar en sådan lockelse. Dessa frågor har jag närmat mig ur en naturvetares synvinkel.

> *Are you by any chance His Majesty, the King of France?*

En tidig funktion hos lyrik var naturligtvis den rent mnemotekniska. När en muntlig tradition hade större betydelse än i vårt samhälle, hindrade poesins fasta och ofta rimmade struktur att diktens innebörd förvanskades.

När datorer kommunicerar med varandra - när vi surfar på nätet eller tar ut pengar ur en bankomat - skickas information mellan datorerna som en sträng av ettor och nollor. Även datorer kan "höra fel", eftersom det förekommer brus på ledningen som används för att överföra informationen. Ibland tolkas därför en etta som en nolla och omvänt.

Vi människor har i allmänhet inget problem med att till exempel identifiera vilken svensk stad som döljer sig bakom "Eskinstuna". Men ett motsvarande litet "hörfel" räcker för att informationen som en dator tar emot skall bli obegriplig.

För att gardera sig mot detta har man infört felkoder. En av de enklaste felkoderna kallas *paritetskontroll.* Efter en grupp om åtta siffror, skickas en siffra som *inte* är en del av informationen som datorerna utbyter. Denna siffra används för att detektera om något "hörfel" har uppstått.

Om de åtta siffrorna som är en del av det egentliga bud-

skapet innefattar ett *udda* antal ettor, då skickas en *etta* som nionde siffra. Strängen "0011011" skall då följas av "1".

Om de åtta siffrorna innefattar ett *jämt* antal ettor, då skickas *en nolla* som nionde siffra. Strängen "00101101" skall då följas av "0".

Den mottagande datorn kan nu själv räkna hur många ettor den tagit emot i en grupp om åtta siffror, och jämföra med vad som sänds som nionde siffra. Har datorn "hört fel" och trott sig ta emot "00111011" i stället för "00101011", förväntar den sig att den nionde siffran skall vara "1". När denna förväntan inte infrias konstateras att ett fel har uppstått. Programmet som utför överföringen begär då att gruppen om nio siffror skickas en gång till.

Ju säkrare felkorrektion man vill ha, desto mer extra information som inte har med det egentliga budskapet att göra måste man skicka med. Man strävar efter att minimera den extra information som måste till för att uppnå en given grad av säkerhet.

**"** ett motsvarande litet "hörfel" räcker för att informationen som en dator tar emot skall bli obegriplig. För att gardera sig mot detta har man infört felkoder

## **"**

Ur den här synvinkeln är poesi i bunden form den ultimativa felkorrigeringsmetoden. En dikt kodas i en sträng struktur som smärre överföringsfel ofta bryter mot. Felen märks, och man har stor hjälp av diktens struktur när man uppmärksammar och korrigerar dem.

Därför är det knappast en slump att lyrikens formspråk utvecklats mot större frihet samtidigt som det tryckta ordet har blivit var mans egendom. Samtidigt är felkorrigeringsfunktionen självklart inte det primära ändamålet med lyrikens klassiska former. I så fall skulle poesi i bunden form inte skrivas i dag. Eftersom det fortfarande skrivs sonetter

finns det ett annat, rent estetiskt värde i den bundna lyrikens formspråk.

En form med ett konstnärligt egenvärde fyller i sonettens fall samtidigt en informationsteknisk funktion: vi behöver inte lägga till något extra för att kontrollera om dikten återges "korrekt". Meddelande är sin egen felkod.

> *We are for each other: then laugh, leaning back in my arms for life´s not a paragraph*

#### *And death I think is no parenthesis*

Idén med den här texten är egentligen inte att dra paralleller mellan lyrik och datakommunikation, utan att se om det finns likheter mellan de estetiska dimensionerna hos lyrik och naturvetenskap. Ett nödvändigt första steg är att bättre försöka förstå varför jag tycker om dikt. Hur kommer det sig att en dikt kan gripa tag på ett sätt som prosa sällan förmår göra med så ekonomiska medel?

**"**

## är poesi i bunden form den ultimativa felkorrigeringsmetoden  $\boldsymbol{\mathsf{II}}$

Jag tror att svaret ligger i poesins formella strukturer. Vi behöver inte tala om haikudikter eller sonetter där detta blir övertydligt. Fri lyrik har också en strukur – som fångar oss därför att den i mötet med varje enskild ny dikt är okänd för oss. Man kan invända att också vårt normala talade och skrivna språk har en struktur. Men strukturer som vi använder mycket blir till slut osynliga. Därför slår de inte an några strängar inom oss.

Låt mig ta ett exempel från matematiken. I det binära talsystemet existerar bara siffrorna 0 och 1. Precis som i decimalsystemet vi är vana vid i vårt dagliga liv, bestäms en siffras värde i det binära systemet inte enbart av dess inneboende värde, utan också av dess position i förhållande till andra siffror i ett tal.

Men i det binära systemet multipliceras värdet på en siffra med *två* varje gång vi tar ett steg till vänster, inte med *tio* som vi är vana vid.

I decimalsystemet har 1 värdet *ett*.

10 har värdet *tio*. Tio gånger ett, plus noll.

100 har värdet *hundra*. Tio gånger tio gånger ett, plus noll, plus noll.

I det binära systemet har 1 värdet *ett*.

10 har värdet *två.* Två gånger ett, plus noll.

100 har värdet *fyra*. Två gånger två gånger ett, plus noll plus noll.

110 har värdet *sex*. Två gånger två gånger ett, plus två gånger ett, plus noll.

Ska vi addera talen sju och fyra skrivna i det binära talsystemet gör vi precis som vanligt: vi ställer upp talen ovanför varandra med gemensam högerkant och lägger kolumnvis ihop siffrorna. Om summan blir större än vad som går att skriva med en siffra (9 i decimalsystemet, 1 i det binära), då för vi upp en minnessiffra i nästa kolumn till vänster:

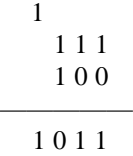

Man kan leka med binära tal, ställa upp dem och addera och sedan jämföra resultaten med de gamla vanliga. Att göra en addition på det viset väcker tankar om vad som egentligen pågår när vi adderar två tal. Om vi däremot genomför samma addition i den decimala representation som vi är vana vid, då går vi miste om dessa djupare funderingar:

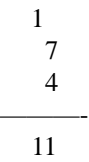

Vi adderar mekaniskt, utan att ägna en tanke åt formen vi använder oss av och hur den relaterar till den underliggande matematiska operationen.

En ovanlig form, som i det här fallet det binära talsystemet, tydliggör det egentliga matematiska skeendet. På samma sätt, när lyrikens form avviker från "vanligt" talat eller skrivet språk, tvingar den oss att gå djupare än normalt när vi läser. Formen synliggör innebörden i det skrivna.

För mig lyfter dikten i de gudabenådade ögonblick när innebörden och dess form blir symbiotiska.

En egenskap hos dikt är rytm. Rytm berör oss människor på djupet, antingen den manifesteras inom lyrik och musik eller inom matematik.

Ett delområde inom matematiken behandlar *oändliga serier och summor*. Vissa summor har ett bestämt värde trots att de är summan av ett oändligt antal termer. Sådana oändliga summor har ofta en regelbunden, rytmisk struktur.

Lägger vi till exempel ihop de oändligt många termer som börjar med:

$$
(1\div 2) + (1\div 4) + (1\div 8) + (1\div 16) + \dots
$$

... då får vi summan 1.

I exemplet ovan kan varje term fås genom att man multiplicerar föregående term med en halv.

Summans andra term är  $(1\div 2)$ \* $(1\div 2)$  vilket kan skrivas

 $(1\div 2)^2$ . Tvåan utanför parentesen betyder att en halv skall multipliceras med sig själv två gånger. Vi kan skriva summan ovan som:

$$
(1\div 2)^1 + (1\div 2)^2 + (1\div 2)^3 + (1\div 2)^4 + \dots
$$

Ett samspel krävs för mig mellan notation, rytm och *innehåll* för att en dikt eller en formel skall bli riktigt intressant. Summan ovan har en spännande form, men den är trots allt inget mer än ett annorlunda sätt att skriva talet 1. Det finns andra exempel som i mina ögon är vackrare eftersom de också har en fundamental innebörd.

Ett exempel är cosinus av x. Betrakta en rätvinklig triangel. Vi kallar en av de icke-räta vinklarna i triangeln för V.

Längden av den sida som befinner sig invid vinkeln V, dividerad med hypotenusans längd, kan skrivas som cos(V):

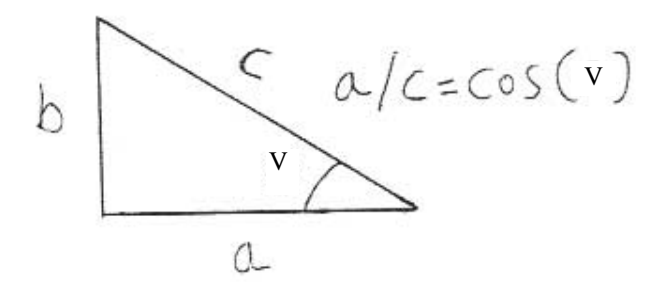

Allteftersom vinkeln V ändras, kommer värdet på cos(V) att ändras. Detta åskådliggörs ofta på ett sätt som infördes av Descartes. För varje värde på x-axeln i ett koordinatsystem, räknar vi ut ett y-värde som svarar mot cos(x). Binder vi sedan ihop alla sådana punkter får vi en grafisk bild av hur funktionen  $cos(x)$  "ser ut":

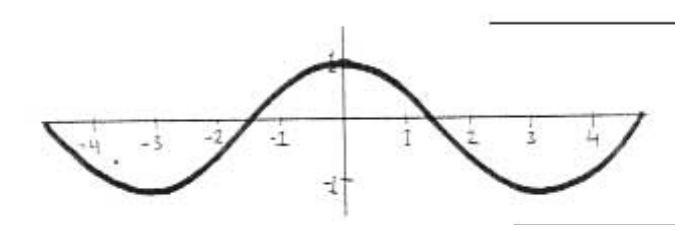

Denna mjukt böljande kurva har betydelse långt utöver förhållandet mellan sidorna i en rätvinklig triangel. Funktionen dyker upp gång på gång i de ekvationer som beskriver världen omkring oss. Betraktar vi en punkt på ett cykelhjul, till exempel ventilen, och ritar en graf över hur högt över marken den punkten befinner sig när hjulet rullar runt - då kommer grafen att följa en cosinuskurva. Med hjälp av en cosinusfunktion beskriver vi rörelsen hos ett gungande barn, tonen från en violin, spänningen hos växelströmsuttaget i väggen eller oscillationerna i en kvartskristall.

Om man väljer en punkt x, då är cosinus av x lika med den oändliga summan:

$$
1 - (x^2 \div 2) + (x^4 \div 24) - (x^6 \div 720) + (x^8 \div 40320) \dots
$$

Detta ger kanske inte någon omedelbar estetisk upplevelse men skönheten finns där. För att se summan i sin rätta, rena skepnad används *fakultet*. Fakultet skrivs som ett utropstecken efter en siffra och innebär att man multiplicerar alla heltal mellan ett och det tal som står framför utropstecknet.

Tre-fakultet skrivs 3!, och är lika med:

 $3*2*1 = 6$  $4! = 24$  $5! = 120$ . Och så vidare. Ett specialfall är 0! som definieras som 1. Med hjälp av fakultet kan vi skriva cosinusfunktio ner som:

 $cos(x) = (x^0 \div 0!) - (x^2 \div 2!) + (x^4 \div 4!) - (x^6 \div 6!)$  ...

För mig är det en njutning att denna grafiska representation inte bara har en fantastisk form; den är dessutom grundläggande i den matematiska gestaltningen av vår omvärld.

Den mest fundamentala av alla funktioner som används inom fysiken för att beskriva vår omvärld är *exponentialunk-*

*tionen*. Denna skrivs E<sup>x</sup>, vilket utläses "E upphöjt till x".

Bokstaven E betecknar det irrationella talet 2,7182818285...

Att E är ett irrationellt tal, betyder att det liksom talen n och 1/3 inte kan skrivas som ett decimaltal med ändligt antal siffror.

Vad innebär det då att räkna ut "E upphöjt till x"?

Om x är ett heltal, till exempel 2 eller 3, då betecknar  $E^2$ operationen E\*E.

E3 betecknar operationen E\*E\*E. Och så vidare.

Matematiker har definierat  $E<sup>X</sup>$  även när x inte är ett heltal. Ritar vi in exponentialfunktionen i ett koordinatsystem får vi en kurva som stiger brantare ju större y-värdet blir:

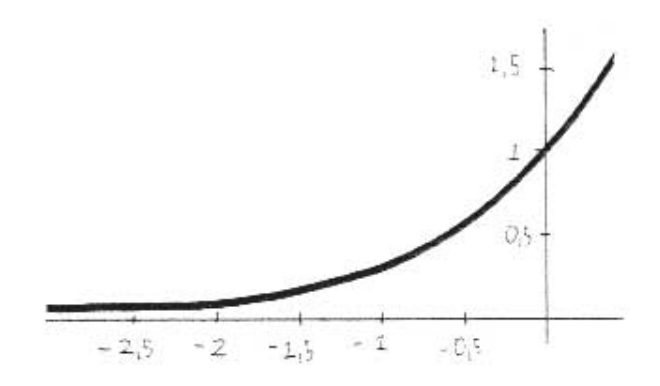

Just på grund av den egenskapen beskriver exponentialfunktionen situationer där förändringen av en storhet beror av storhetens värde – som till exempel jordens befolkningsökning (ju större befolkning, desto större befolkningsökning). Funktionen beskriver en lång rad processer i naturen, alltifrån hur radioaktiviteten i Tjernobyl avtar till hur en tekanna svalnar.

Exponentialfunktionen kan skrivas som en oändlig summa. Det fantastiska inträffar att den kanske viktigaste funktionen skrivs som den mest regelbundna summan:

$$
E^{x} = (X^{0} \div 0!) + (X^{1} \div 1!) + (X^{2} \div 2!) + (X^{3} \div 3!) + (X^{4} \div 4!) \dots
$$

En känd matematiker har sagt att talet E är "Guds gåva till mänskligheten". Kanske tänkte han mest på talets stora betydelse inom naturvetenskapen, men jag vill tro att han också syftade på talets rent estetiska egenskaper.

Dikterna som starkast biter sig fast i mig visar ett mysterium, antyder en skärva av ett sammanhang som är dolt för mig. Jag minns hur vi i skolan fick analyser av Werner Aspenströms dikt serverade, men dessa analyser kunde aldrig förklara dikten. Den rymmer – på ett sätt som jag inte förstår – en spänning mellan två till synes oförenliga världar som ändå tangerar varandra.

> *Som i den klara oktobernatten när de från norr kommande leoparderna genombryter horisonten och man samlas på torgen för att bedja eller endast för att tyst betrakta. Varför spärrar ni förstädernas gator? Den ni väntar passerar inte förstäderna.*

Det finns en parallell mellan vad jag känner för Aspenströms dikt, och vad jag känner inför den matematiska formel som i mina ögon är den vackraste av alla.

Formeln innefattar det matematiska begreppet *gränsvärde.* Gränsvärden används för att undvika sammanhang som inte är strikt matematiskt definierade. Typexemplet är talet 1 dividerat med ett stort antal N. När vi låter N bli större och större blir (1÷N) mindre och mindre. När N går mot oändligheten, säger vi att gränsvärdet för (1÷N) är 0. Detta kan skrivas:

$$
\lim_{N \to \infty} (1 \div N) = 0
$$

Genom att använda gränsvärden undviker man att införa resonemang som "1 dividerat med oändligheten". Att använda begreppet oändlighet i matematiska operationer skulle snabbt leda till inkonsistenser, eftersom oändligheten inte är ett tal i normal bemärkelse och inte kan behandlas som ett sådant utan katastrofala följder.

Gränsvärden kan definieras till exempel för exponentialfunktionen:

> $lim X<sup>n</sup>$  $N \rightarrow \infty$

Gränsvärdet här beror på värdet av x. Om x är mindre än 1 (men större än 0) är gränsvärdet 0.

Om x är större än 1 går gränsvärdet mot oändligheten. Om x är exakt 1 är gränsvärdet 1. Betrakta nu det sammansatta uttrycket:

> $\lim (1 + [1 \div N])^N$  $N \rightarrow \infty$

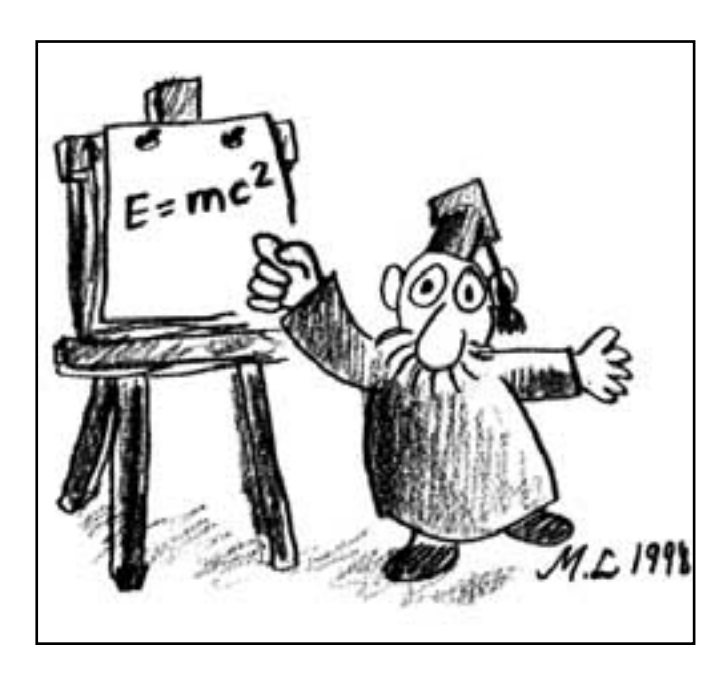

Här står vi inför en märklig dragkamp. Uttrycket inuti parentesen går mot 1 när n går mot stora värden, eftersom (1÷N) går mot 0. Samtidigt går hela uttrycket mot oändligheten om det som står inuti parentesen är större än 1, och mot 1 om det som står inuti parentesen är lika med 1.

Intuitivt kan man tänka sig två resultat: antingen går det som står inuti parentesen snabbt mot 1 så att det hela uttrycket "inte hinner gå mot oändligheten" utan går mot 1. Eller också inträffar det motsatta – det som står inuti parentesen är hela tiden litet större än 1 så att hela uttrycket går mot oändligheten.

Men dragkampen har en överraskande utgång: gränsvärdet går varken mot 1 eller mot oändligheten. I stället går det mot ett definierat tal däremellan.

Detta är häpnadsväckande i sig.

Det låter oss dessutom skymta ett dolt mysterium - ett meddelande från en annan outsäglig verklighet som lämnar spår i dikt och matematik. Gränsvärdet här är det fantastiska talet E.

Det kanske viktigaste talet av alla kan inte skrivas som ett avslutat decimaltal i vår normala representation. Men det kan skrivas som den kanske mest regelbundna av de oändliga summorna. Det kan också skrivas som ett gränsvärde, framsprunget ur spänningsfältet mellan två krafter som drar åt helt olika håll.

Detta antyder en vacker och mystisk värld. För mig är lyrik och matematik två sätt att skönja den världen.

#### **Sten Hellman**

Docent i elementarpartikelfysik, forskare och lärare vid Stockholms Universitet.

> Diktcitaten är från dikter av Nils Ferlin A. A. Milne E. E. Cummings Werner Aspenström

## Polis räddar **Polis räddar<br>Bo<sup>krece</sup>världsekonomin världsekonomin**

**För datorfolk är ordet brandvägg inte främmande. Det betyder helt enkelt ett skydd mot obehörigt intrång i en dator, en dator ansluten till Internet.**

Brandvägg heter Henning Mankells senaste deckare om polisen Kurt Wallander i Ystad. Invävd i berättelsen ligger en historia som försöker berätta om samhällets ökade sårbarhet genom globaliseringen och effektiviteten i pengaströmmarna genom de internationella nätverken.

Mankell väver sin historia runt några unga flickor som mördar en taxichaufför och en tidigare legosoldat som hittas död vid en bankomat med sitt kontobesked i handen. Historien rör sig naturligtvis till största delen i östra Skåne men det vore inte en historia där Internet ingår som en stor del om man inte också ibland rörde sig över andra värdsdelar.

## **Inte helt osannolikt**

Som en kanske litet mer kunnig datoranvändare än gemene kan man småle när Mankell kommer in på det tekniska. Ibland gör han det litet för lätt för sig om man ser på tekniska fakta, men om man inte glömmer att man läser en roman så är Mankells scenario inte helt osannolikt. Vem trodde att historien i "En hacker i systemet" av Clifford Stoll skulle kunna utspela sig i verkligheten? Ändå visar den historien att det som Mankell skriver om i romanens form är fullt möjligt i verkliga livet.

Mankells egentliga budskap är att alla dessa nätverk, både personliga och tekniska, som Internet, kan missbrukas och skada människor och i värsta fall hela värdsekonomin. Den slutsats man kan dra efter att ha läst Brandvägg är att skynda långsamt och se till att ha full kontroll. Man kan också fråga sig om det överhuvud taget går att ha full kontroll? Kan man verkligen ha full kontroll över något som sträcker sina tentakler jorden runt?

När man tröttnat på att läsa bruksanvisningar och fackböcker om datorer kan det vara skönt att koppla av med en bra roman. Brandvägg av Henning Mankell

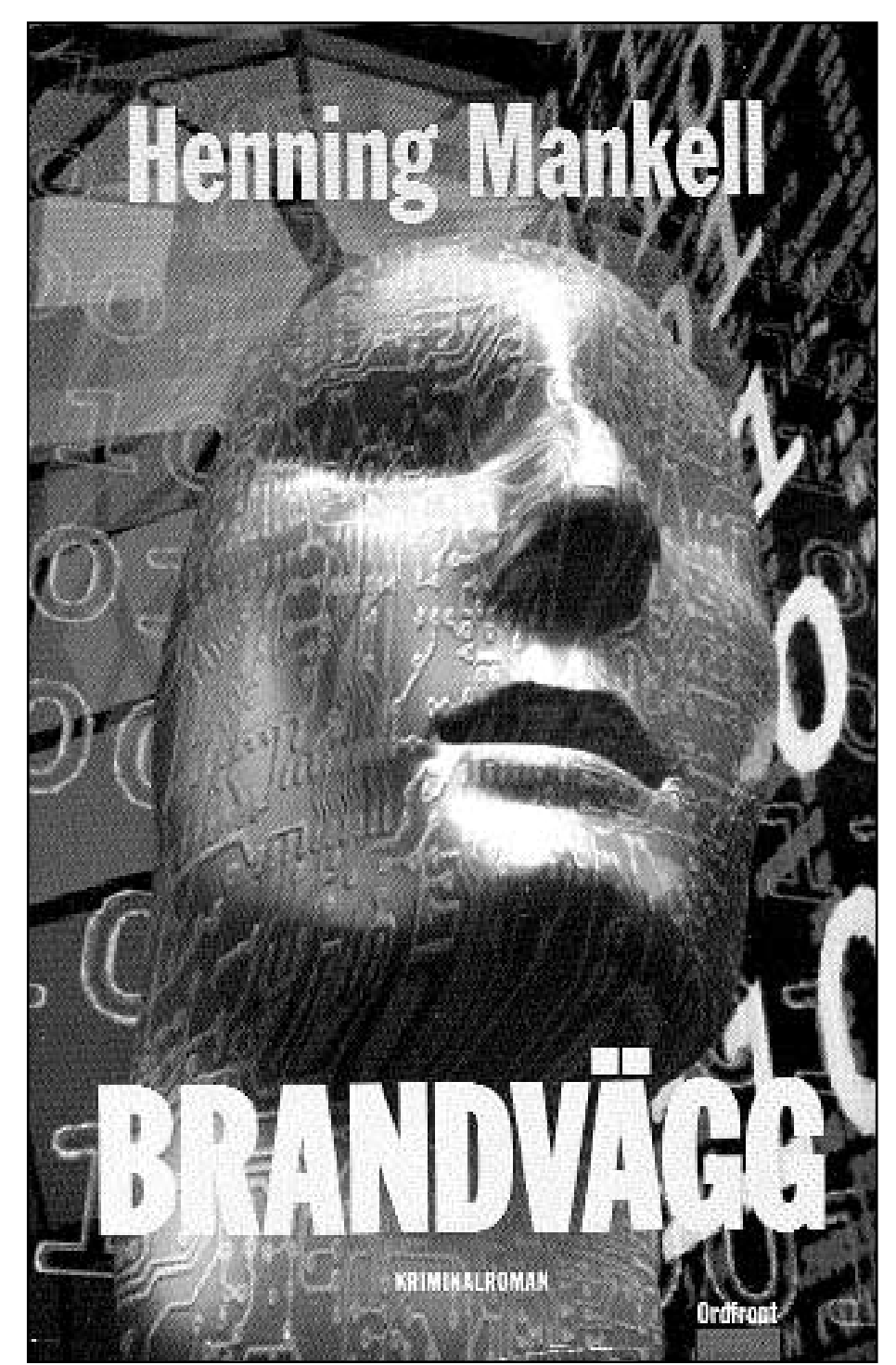

är en sådan. Spännande, utmärkt språk och en handling som gör det svårt att lägga den ifrån sig gör att den kan rekommenderas på det varmaste. Att den också kan tänkas attrahera datorintresserade gör ju inte saken sämre för ABCbladets läsare.

**Fotnot:** En hacker i systemet av Clifford Stoll heter i original The Cuckoo´s Egg. Det är en skildring av hur en tysk hackare bröt sig in i olika datorer i USA.

## **Överfyll inte din hårddisk**

**Att veta hur mycket ledigt** utrymme man har på sin hårddisk är nödvändigt. Det gäller att inte fylla disken full. Bland annat behövs det utrymme ledigt som kan användas för att tillfälligt lagra data.

För att kolla hur mycket ledigt utrymme det finns på hårddisken gör man på följande sätt om man använder Windows 95.

1. Öppna "Den här datorn" och högerklicka med musen på din hårddisk.

2. I den popupmeny som visar sig väljer du *Egenskaper*.

Nu kommer det fram en ruta där du kan se dels hur mycket utrymme som är använt och dels se hur mycket utrymme som är ledigt. Du får uppgifterna både i sifferform och som tårtdiagram.

Metoden kan givetvis även användas för andra enheter som disketter,

Zipskivor och andra lagringsmedia. Mycket praktiskt"

## **Koppla inte ner linjen**

**Händer det att du** blir oförklarligt nedkopplad när du är ute och surfar? Det kan bero på flera olika saker. En som man i alla fall kan prova om man använder Windows 95 är att i *Kontrollpanelen* öppna *Modem*, klicka på *Egenskaper* och välj fliken *Anslutning,* klicka på *Avancerat* och i fältet *Extra inställningar* skriver man in följande: S10=50

På det här sättet tvingar du modemet att behålla linjen i ca 5 sekunder även om bärvågen försvinner. Har du tur kommer den tillbaka inom de fem sekunderna och då slipper du ringa upp en gång till.

En annan bra metod att tillgripa är att uppgradera programvaran i modemet. Det låter sig göra om ditt modem har möjlighet till s.k. flashuppgradering. Många moderna modem kan detta. "Flashen" kan man oftast hitta på Internet, gå till din modemtillverkares hemsida och titta om de säger något om att du kan uppgradera just ditt modem.

## **Bättre bilder med kontrast**

**Ett bra sätt att få ner** datastorleken på bilder som ska publiceras på WWW är att strunta i att göra dem i färg. Gör dem i svartvitt i stället! Så här kan man öka kvalitén på s/v bilder i Photoshop. Om du har en svartvit bild eller om du konverterar en RGB-bild till svartvitt så kan du råka ut för att bilden har dålig kontrast. För att lösa detta problem kan du i lagerpaletten utnyttna "Duplicera lager" i palettens pop-upmeny.

Nu kan du i listan i paletten välja olika varianter, ex.v. Starkt ljus, Multiplicera eller andra val och på så sätt snabbt och elegant ändra kontrast på ett lätt sätt.

Den här metoden är extra användar om det rör sig om ljusa bilder, men man kan naturligtvis använda den på alla andra bilder också.

En "kul" grej är att experimentera med övertoningsverktyget och samtidigt jobba med opacitetreglaget. Det kan ge mycket effektfulla resultat.

## **ABC-klubbens nätnummer**

## **ABC-Klubben bytte nätnummer den 17:e oktober 1998. Detta innebar att vi bytte nät från 192.36.170.0 till 195.17.72.0.**

Anledningen till detta är att vi nu kommer att ligga inom leverantörens "riktnummerområde" och därför behöver inte Internet hantera vår adress speciellt. Routinglistan på Internet blir då mindre.

Detta innebär att du inte längre kan fortsätta att felaktigt använda vår gamla DNS. Du skall i första hand låta servern tilldela DNS. Kör du Win95 så se min artikel i ABC-Bladet nr 1. Samma gäller för Win 98 och NT samt modernare Macintosh:ar.

Har du en äldre Macintosh eller Windows 3.1 med Trumpet så måste du ange DNS eller själv. Du skall ange 194.52.1.10 och 194.52.237.242.

Vi informerade om den nya DNS:en i samband med övergången till den nya modem poolen förra hösten och i ABC-

Bladet nr 4, 1997, sid 12. Vi är medveten om att en del har missat denna informationen eller inte förstått den.

Äldre versioner av WinLMSG för Windows 3.1 fungerar nu inte. Man måste köra minst version 2.5. Vid omläggningen var det bara en medlem som körde en version som inte fungerade. Alla andra hade redan uppgraderat.

#### **Bo Kullmar <1789>**

**Moped är** ett praktiskt fordon som alla kan använda. Dessutom billig i drift. Se: http://home2.swipnet.se/~w-25228/moped/

**Ska man ut och flyga** kanske man vill se och läsa om planet man ska åka med. Se: http://fly.to/trijets

**Kartor är alltid** bra att ha. Till och med på Internet är det bra att se var man befinner sig. Se: http://www.stadskartan.se/

**Jazz är en** underskattad musikform. Hitta ett bra ställe för diggare. Se: http://www2. jazzcentralstation.com

# **Koppla inte av – koppla ihop**

**Min son Peter och jag bor i samma hus i Nacka. Hans lägenhet är en suterängvåning, medan jag och hustrun bor på våning åtta. Våra respektive lägenheter har rum med fönster på samma fasad. Vi har varsin dator som är lite olika utrustad, han hade en CD-romspelare utöver det normala medan jag hade en laserskrivare.**

Varför inte slå flera flugor i samma smäll och koppla samman våra datorer i ett nätverk? Resultatet skulle då, förhoppningsvis, bli att kunna dela på respektive faciliteter.

En av sonens goda vänner jobbade på ett dataföretag som bytte komponenter i hög takt. Kompisen kunde ge oss några, för företaget, uttjänta och överblivna nätverkskort.

## **Kunde inget**

Varken jag eller sonen kunde någonting om nätverksinstallation. Det vi visste var att man på företag kopplade sammman datorer i nätverk så att personalen kunde kommunicera med varandra och utnyttja en skivare i stället för att ha en skrivare vid varje dator. Dessutom hade vi en dif-fus aning om att det skulle gå att komma ut på Internet från bägge datorerna med ett abonnemang.

Nu gällde det att tänka igenom vad som skulle göras och vad som skulle inskaffas för att kopplingen skulle fungera.

Avståndet mellan våra datorer är ungefär 35 - 40 meter. Vi tittade på hur kabeln skulle kunna passera ut ur respektive rum till fasaden. Jodå, jag har ett fönsterparti mot balkongen där det utan svårigheter gick att borra det lilla hål som behövdes för att få ut nätverkskabeln. I innervinkeln mellan balkong och vägg gick det också att "pilla upp" ett tillräckligt stort hål för nätverkskabeln. Sonen har inte någon balkong

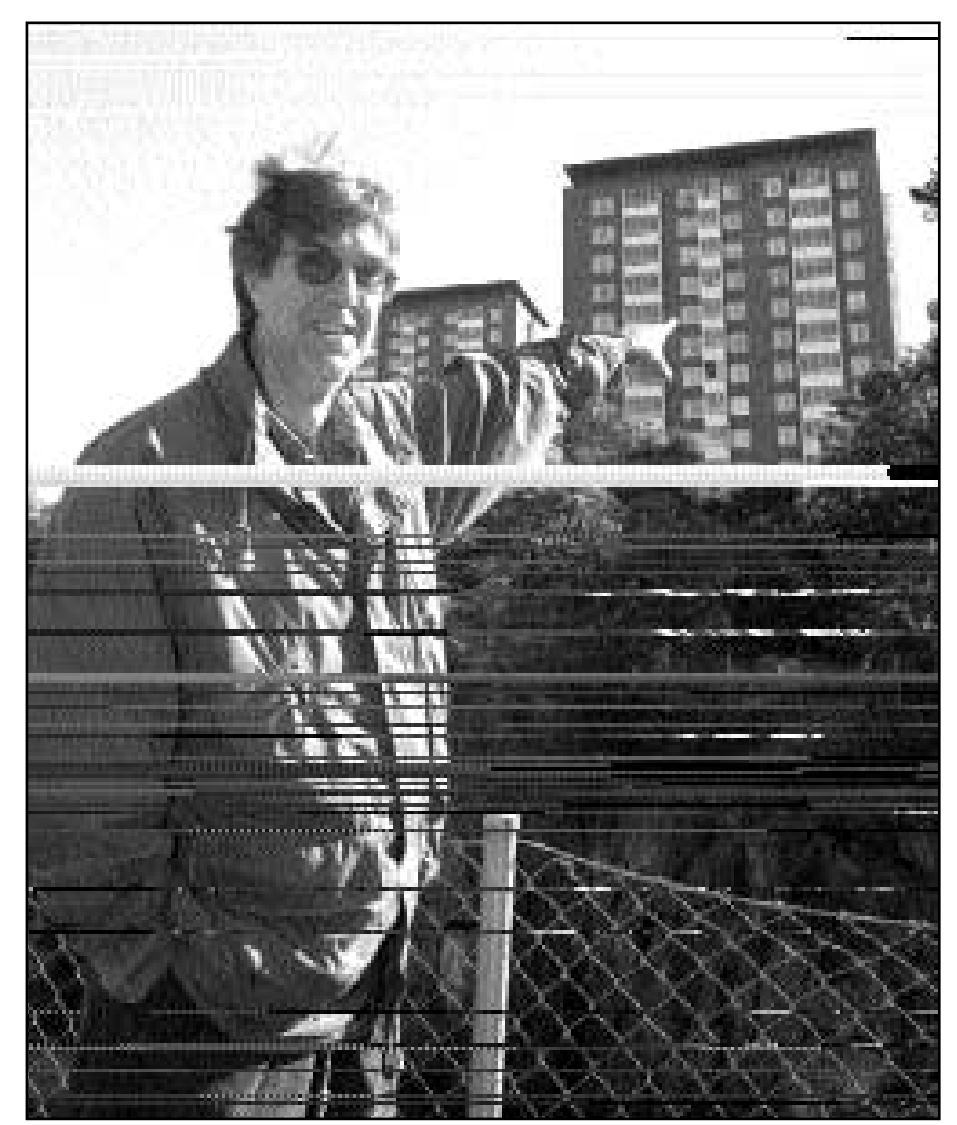

**Bild: Lasse Strömberg**

– Där på fasaden går vårt nätverk, sonen bor längst ner och jag på åttonde våningen och det fungerar utmärkt med ett litet nätverk mellan bägge våra datorer. Vi kan dela på skrivare, CD-läsare, filer och kataloger på våra respektive datorer säger Ivar Wallin.

utan där fick vi borra ett litet hål i överdelen på fönsterkarmen till hans "datarum".

Jahaja, vad har vi nu i materielväg och vad saknas. Vi har varsitt nätverkskort inklusive disketter med drivrutiner, men saknar kabel och kontakter. Kunnande saknar vi dessutom, men hela idén handlar om att det är kunnande vi ska skaffa oss.

Var köper man kabel och kontakter och vilken sorts kabel skulle vi använda? Efter konsultationer i LysKOM stötte vi på det första stora problemet. Vi måste ha en HUB!? Varför, och vad är det? Så småningom lugnade vi ner oss efter beskedet att, om man skall koppla samman två datorer klarar man sig utan HUB om man *korskopplar* nätverkskabeln. Använder man å andra sidan BNC-kabel går det att koppla ihop flera datorer utan HUB. BNC-kabel är en koaxialkabel medan den som kunde korskopplas heter TP (Twisted Pair). Vi fastnade ganska snart för TP-alternativet.

Vid den tidpunkten arbetade jag som fastighetsskötare i huset där vi bor. I den egenskapen hade jag kontakt med en elfirma vilka visade sig ha datakabel hemma. Jag fick låna en hel trumma med några hundra meter kabel, där vi fick använda och betala för det som erfordrades och lämna tillbaka överflödet.

TP-kabel skall ha små kontakter i ändarna som liknar (viktigt, vilket kommer att visa sig senare) vanliga telefonkontakter, sådana som till exempel sitter inpluggade i nyare telefoners lur och anslutning till jacket. Dessutom är det en bra lösning att ansluta förbindelsen med en kontakt som har en kabelsnutt till datorn. Detta om man i en framtid kanske flyttar datorn. Det vore då minst sagt besvärligt att behöva dra om förbindelsekabeln i stället för att bara skaffa en längre kabelsnutt mellan uttag och dator.

#### **Hem och koppla**

Det blev dags att göra slag i saken. Kontakter och uttag finns på Ahlsells-el som ligger i Hammarby industriområde där jag i egenskap av fastighetsskötare kan handla. Köpte två uttag och fyra kontakter (ifall någon skadades vid kopplingen av de sex trådarna), sedan rask hem och koppla. Vi släppte ned kabeln från balkongen och drog in tillräckligt i respektive lägenhet för inkopplingen i nätverksuttaget. Trådarna korskopplades i ett av uttagen enligt information vi fått i LysKOM. Kabelsnuttarna mellan uttag och dator är vanliga *raka* kablar.

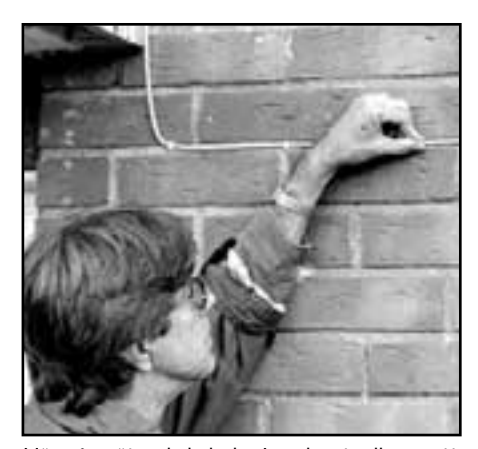

Här går nätverkskabeln. Ivar kontrollerar att den sitter som den ska.

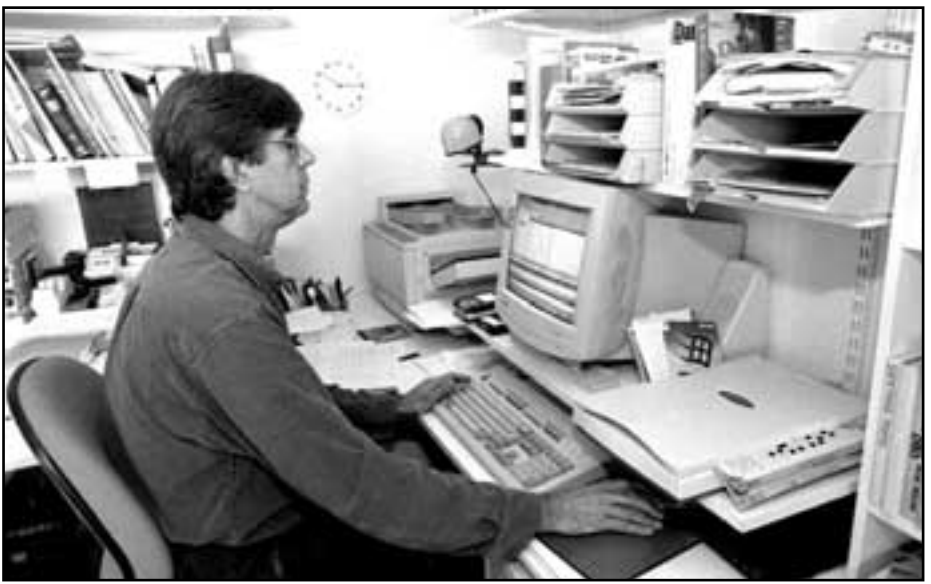

Ivar vid sin dator. Härifrån kan han också komma åt filer på sin sons dator nio trappor ner i samma hus.

**Bild: Lasse Strömberg**

Nätverkskorten installerades och vi fick hjälp av Peters kompis att ladda drivrutiner, först i DOS och sedan, för min del WinNT 3.51 och WfWg 3.11, och för sonens del Win95. Ingen kontakt! Den i början så positiva atmosfären utbyttes i något som närmast kan jämföras med lätt frost.

Det är naturligtvis felkopplat någonstans. Vi undersökte och kollade mot kopplingsanvisningarna vi fått genom LysKOM, allt stämde. Fredrik, sonens gode vän, frågade då lite försynt vilken sorts uttag jag köpt. "Mjaa, ähum, ...sorts...uttag". Vid kontroll av kvittot kunde han konstatera att jag köpt – telefonkontakt – ridå! Nåja, saken ordnades genom att vi kopplade ändarna på nätkabeln direkt på kontakterna till datorerna varvid det fungerade! (Se till att du köper *rätt* kontakter och uttag, vilket jag gjorde följande måndag).

### **Upphetsningen la sig**

Vad som fattades nu var inställningar i respektive dator. Det är en hel del som ska ställas in. Vill jag komma åt sonens CD måste han – dela ut – den, och jag måste i min tur – dela ut – min skrivare som resurs i nätverket. Vissa – kataloger – delade vi också ut till gemensam nytta.

När den första upphetsningen lagt sig började vi prova olika möjligheter med nätverket. Sonen provade att skriva ut på min skrivare och jag testade att ladda filer från hans CD, vilket fungerade över all förväntan. Vid denna tid var spelet Duke3D relativt nytt och det gick också att spela det över ett nätverk. Detta skedde i DOS varför det krävdes små batchfiler som kopplade på respektive av

nätverket. När dessa var inlagda provade vi också att spela mot varandra över nätet. Spela datorspel över nätverk är en spännande och fascinerande möjlighet, helt annorlunda än att spela mot datorn. Möjligheten att kunna använda ett enda Internetabonnemang fungerade också alldeles utmärkt, vilket jag skrev om i ABCbladet 1997/2 sid 9.

### **Ökad förståelse**

Största fördelen är dock att det är mycket smidigt att skicka filer i stället för att krångla med disketter. Dessutom är det mycket lärorikt. Förståelsen för nätverk ökar och många funktioner och fikonspråk man tidigare inte begripit får sin förklaring. Jag påstår inte att vi blivit nätverkstekniker, men insikterna har ökat.

Idag ser våra datorer inte ut som då och vi använder för tillfället inte nätverket, men skall snart göra det igen, nu med WinNT4.0. Detta för att lära oss om säkerhet och användarkonton. I nätverk används också delvis samma protokoll som på Internet, jag talar då om TCP/IP, vilket man också blir tvungen att sätta sig in i mer än som "surfare".

Som slutkläm vill jag uppmana de som vill och har möjlighet att skapa ett litet privat nätverk att göra det. Ett gott råd är att planera och läsa på, dessutom är klubbens LysKOM en ypperlig källa till information. Klubbens medlemmar kan det mesta och delar beredvilligt med sig av kunskaper och tips. Utan denna kanal till hjälp hade nog vårt nätverksäventyr inte lyckats så bra.

Koppla inte av! Koppla ihop er!

**Ivar Wallin <1617>**

# **Kolla besökaren**

**Att se hur många som besöker ens hemsida kan vara intressant. Tyvärr kan man inte helt lita på den siffra som räknaren uppger. Det finns en enkel lösning som kan vara till hjälp, en AccessLog-fil.**

Har man sin hemsida hos ABC-klubben kan man i HTML koden lägga in en "tagg" som ser ut på följande sätt: <accessed>. Där taggen står kommer det att bli en siffra som ökar allteftersom besökarna tittar på sidan.

Tyvärr säger det ingenting om vem besökaren är. Det kan lika gärna vara en sökrobot från någon sökmotor likväl som en människa av kött och blod.

Ett sätt att försöka räkna ut vad som är vad är att i stället för <accessed> använda ett kommando som loggar litet data om vem som kommit på besök.

Det kan man göra genom att i sitt bibliotek "public\_html" lägga en helt vanlig tom textfil vid namn "AccessLog". Filens namn ska vara skrivet precis som ovan, med blandade stora och små bokstäver utan mellanslag.

Nu kommer varje besök på din hemsida att generera en liten textsnutt som man ganska lätt kan titta på. Bland annat kan man se varifrån besöket kommer, man kan se vilken webbläsare besökaren använde, vilket datum besöket skedde, hur besökaren klickade sig vidare bland dina sidor och litet annan nyttig och onyttig information.

## **Jättefil om man inte ser upp**

Man kan också lägga upp ett bokmärke i sin webbläsare som pekar på din AccessLog-fil och på så sätt mycket lätt hämta hem filen för närmare studier i lugn och ro. Lämpligt är att titta på filen med någon editor eller ordbehandlingsprogram.

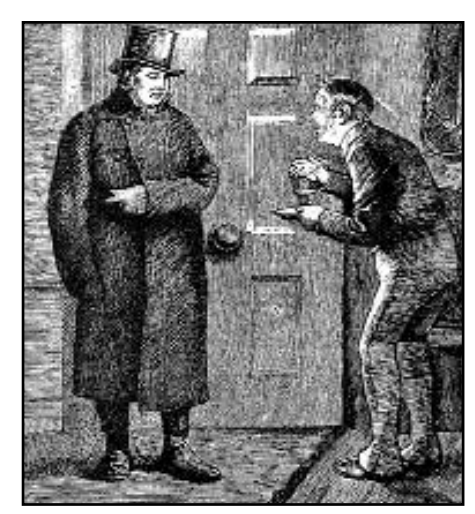

*Med hjälp av en AccessLog-fil kan du kolla dina besökare, även om de kommer mitt i natten. Mycket praktiskt bara de inte är jättemånga.*

Det finns dock en stor nackdel som man måste vara medveten om när man skapar sin AccessLog-fil. Den växer! För varje besökare som kommer så växer filen ganska ordentligt. Den kan bli nästan ohanterligt stor. Jag lade själv upp en fil under ca en vecka och under den tiden blev den jättestor. Jag insåg att ska man använda en sån här fil så måste den tömmas med jämna mellanrum. Eller ännu bättre är att man lägger upp den när man har skäl till det. Exempelvis om man upptäcker att den vanliga räknaren skenar iväg med farlig fart.

## **Använd då och då**

Att skapa en sån här loggfil och sen glömma bort den kan göra att filen börjar ta oerhört mycket plats på klubbens hårddisk, och det kanske kan vara onödigt. Bättre då att använda loggfilen då och då och sedan ta bort den till man tycker man vill lägga in den på nytt.

Det finns en del program som kan användas för att tyda informationen som skapas av AccessLog-filen. Jag har själv inte användt något sådant, men är du intresserad av ett sånt bör det gå att få tag i genom att söka på Internet.

## **Exempel från en AccessLog-fil**

blenda.algonet.se - www.search.nu%20-%20webmaster@search.nu - [28/Aug/1998:02:47:22 +0200] "GET /~m7872/lankar.htm HTTP/1.0" 200 3580

dialup-54.abc.se http://www.abc.se/~m7872/lankar.htm Mozilla/3.0%20(Macintosh;%20I;%2068K) - [29/Aug/1998:00:30:46 +0200] "HEAD /~m7872/kust2.jpg HTTP/1.0" 304 2220

194.71.123.248 http://www.abc.se/~m7872/radio.htm Mozilla/3.01Gold%20(Win16;%20I) - [29/Aug/1998:10:57:00 +0200] "GET /~m7872/titanic.jpg HTTP/1.0" 200 10503

194.71.123.248 http://www.abc.se/~m7872/lankar.htm Mozilla/3.01Gold%20(Win16;%20I) - [29/Aug/1998:10:59:04 +0200] "GET /~m7872/flyg/flyg.htm HTTP/1.0" 200 25672

dialup-89.abc.se - Mozilla/4.5b1%20[en]%20(Win95;%20I) - [29/Aug/1998:20:57:57 +0200] "GET /~m7872/piraten/piraten.htm HTTP/1.0" 200 5305

194.236.32.48 http://altavista.digital.com/cgi-

bin/query?pg=q&q=lars+str%f6mberg&stq=10&c9k Mozilla/2.0%20(compatible;%20MSIE%203.01;%20Windows%2095) - [30/Aug/1998:22:06:15 +0200] GET /~m7872/acitroen.htm HTTP/1.0" 200 4348

## **ABC-bladet**

# **Våga Välja Väg** Ett dataspel om politik från Sveriges Riksdag

**Vill du bli politiker? Vill du se hur du skulle klara dig i en valrörelse och hur du sedan klarar jobbet i riksdagen?**

Nu har du chansen att pröva dina politiska kunskaper. Riksdagen har givit ut en CD-romskiva med ett spel som går ut på att du ska prova hur det är att jobba som politiker och riksdagsman/kvinna.

Du får möjlighet att skapa dig en politisk profil utifrån dina egna värderingar.

Du får se hur du klarar dig i en valrörelse, och när du kommit in i riksdagen får du känna på hur det är att jobba som riksdagsman.

Du måste också lära dig att argumentera för dina åsikter. Sist men inte minst måste du lära dig att känna igen voteringssignalen och rösta för ditt partis förslag i voteringsomgången i kammaren.

Ditt parti kommer att deltaga i opinionsmätningar där du får ett uppfattning om hur väljarna kommer att rösta.

Innan du kommer in i riksdagen måste du fylla i ett antal formulär med profilfrågor som du sen i en TV-utfrågning måste vara beredd på att försvara inför en obamhärtig politiskt utfrågare. Det gäller att komma ihåg vad du tyckte!

**Våga Välja Väg till Riksdagen**

En interaktiv cd-rom om hur det är att vara riksdagsman/kvinna. Spelet är utgivet av Riksdagens informationsenhet, sektionen för besök och utbildning.

Pris ca 250 kr.

**Systemkrav PC:** Pentium 75 16 Mb Ram cd-läsare SVGA 640x480 5 Mb ledigt HD-utrymme Ljudkort (Soundblasterkompatibelt) Windows 95/NT

Väljarna är inte nådiga mot politiker som säger en sak och menar en annan. Du blir obamhärtigt avslöjad om du inte håller dig till vad du sagt till väljarna i andra sammanhang.

Men väljarna är en sak, din riksdagsgrupp en annan. Inte nog med att du måste övertyga väljare, du måste också lära dig argumentera för din sak i riksdagsgruppen. Och det är inte det lättaste!

Spelet är mycket välgjort. Oerhörd snygg grafik med filmsnuttar som passar väl in i handlingen. En berättare ledsagar dig genom handlingen och leder också utfrågningen i TV-sändningen. Du får ditt eget arbetsrum där det gäller att hålla ögonen öppna, läsa sin post, ta ställning till motioner och svara i telefon, titta på TV och sist men inte minst logga in i din dator som du har på rummet. Jag tycker mig förstå att datorn är en Mac. I datorn kan du skriva svar på brev, läsa brev från väljare. Ja, kort sagt, du får jobba som en riksdagsman gör i det dagliga slitet. En undulat är avgörande. Glöm inte undulaten!

När du är klar med ditt förberedande jobb på rummet så måste du gå till ditt partis grupprum och framlägga dina synpunkter. Det gäller att du kan argumen-

Spelet kan användas, förutom på en ensam dator, i nätverk och då kan man vara upp till tre motspelar. Man kan då välja att samarbeta eller att konkurrera.

**Systemkrav Macintosh:**

PowerPC/66 16 Mb Ram cd-läsare 640x480 5 Mb ledig HD Mac OS 7.5 eller bättre

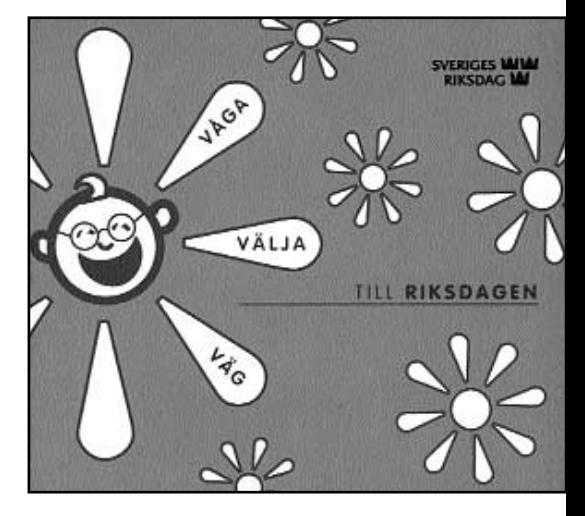

tera för din sak. Kan du inte det så finns risken att du inte klarar att driva dina förslag genom ditt eget parti. Det här avsnittet är mycket svårt, så du bör öva ordentligt. Annars skrattar dina partikamrater åt dig.

I utskottet gäller det att förstå hur ditt partis förslag hanteras, gör du inte det finns risken att du trycker på fel knapp i kammaren.

## **Var ärlig mot dig själv**

Man kan tro att det här är ingen konst. Det är fel, för under hela spelet gäller det för dig att komma ihåg hur du tyckte från början. Om du kör med falska kort kommer du med säkerhet att göra bort dig. Spelet blir lättare att klara av om du är ärlig och verkligen fyller i din politiska profil så som du verkligen tycker. I annat fall kommer du med säkerhet att stöta på svårigheter. För det är inte bara profilfrågorna du ska hålla reda på. I början måste du – som alla politiker – bestämma dig för hur du vill fördela en viss mängd pengar. Ditt parti måste ta ställning i fördelningsfrågor. Det är bland annat detta som senare avgör hur du klarar din politikerroll.

Det här är ett bra spel som vid första påseende kanske inte verkar så märkvärdigt, men det blir bättre och bättre ju mer man spelar. Man upptäcker mer och mer av hur jobbet i riksdagen går till.

# **Så fungerar bildformatet**

**Det här med olika bildfomat är litet av ett mysterium. Inget underligt med det. Vi ska här försöka reda ut begreppen om både bildformat och olika komprimeringsmetoder.**

Bilder är oftast uppbyggda av punkter och kallas helt naturligt för "punktuppbyggda bilder". Bilder gjorda med punkter kan vara i en mängd olika format.

Ett annat exempel på bilder är s.k. vektorbilder. Detta är "ritade" bilder som använder matematiska formler för att bygga upp bilden. Här ägnar vi oss till största delen åt format som hanterar punktuppbyggda bilder.

**BMP** är Windows standradformat för punktuppbyggda bilder. Det kan användas för RGB, gråskalebilder, indexerade färgbilder och de flesta punktuppbyggda färglägen. Formatet kan inte hantera alfakanaler. Färgdjupet i BMP kan vara mellan 1 till 24 bitar. För bilder i fyra eller åtta bitar kan RLE-komprimering användas. BMP är ett mycket vanligt format som används av många program.

**IFF** används i första hand av för att både skapa och titta på bilder med Amigadatorer. IFF-formatet kan användas tillsammans med RGB- indexerad färg- och gråskalebilder. Formatet används också av många olika ritprogram för PC-datorer. Formatet är alltså inte ett renodlat Amigaformat som det ofta felaktigt påstås.

**PICT** är ett vanligt format för Macintosh som används både till grafikoch layoutprogram i Macmiljö. Formatet

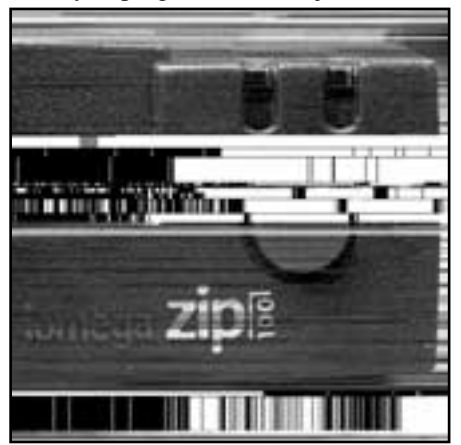

stöder användandet av en enda alfakanal. Med PICT kan man hantera både RGB, indexerad färg och gråskalebilder. Dessutom klarar formatet punktuppbyggda bilder utan alfakanaler.

En RGB-bild kan sparas med pixelupplösning om antingen 16 eller 32 bitar. I gråskalebilder kan man välja att spara i både 2,4 och 8 bitar per pixel. Jobbar man med Macintosh och använder Quick Time kan man också välja olika JPEG-alternativ för komprimeringsgrader.

**DCS** står för Desktop Color Separations och är utvecklat av företaget som gör layoutprogrammet Quark-Xpress. Formatet är en variant av det betydligt mer kända EPS-formatet. DCS version 2.0 kan hantera både flerkanals och CMYK-bilder med en alfakanal och många dekorfärger. DCS version 1.0 kan användas för CMYK-bilder utan alfaka-

## **Komprimeringsmetoder**

När det gäller komprimeringsmetoder måste man skilja mellan dem som komprimerar förlustfritt och de som tar bort viss information ur bilden. Att ta bort information ur en bild låter kanske litet mer dramatiskt än vad det faktiskt är. Vårt öga kan t.ex. inte upptäcka små skillnader i färgnyanser, och då spelar det ju ingen roll om vi tar bort sådan information. Syns den inte så är den ju onödig!

**Run Length Encoding** (RLE) är en komprimeringsmetod som är förlustfri. Metoden kan användas av Tiff-formatet och vissa av Windows dokumentformat.

**Lempe-Zif-Welch** (LZW) är en komprimeringsmetod som också är förlustfri. Det är en effektiv metod när man använder bilder som har stora områden med en enda färg. Ett fotografi med en stor blå himmel passar utmärk att komprimera med LZW-metoden. Likaså passar den utmärk för teckningar och enkla målnal. En bra finess i formatet är att det kan användas tillsammans med utklippsbanor. Det betyder att man kan göra äkta friläggningar och spara dessa i detta format.

**EPS** betyder Inkapslad postscript (Encapsulated PostScript) och är ett format som kan hantera både punktuppbyggda bilder och vektorbilder. Formatet är mycket praktiskt och kan användas i alla grafik- layout- och illustrationsprogram värda namnet. I Photoshop omvandlas vektorgrafiken till pixlar.

Med EPS kan man hantera färglägena Lab, CMYK, RGB, Duplex, Indexerad färg och gråskalebilder. Formatet kan inte hantera alfakanaler men det går utmärkt att spara bilder med urklippsbanor.

**Filmstrip** är ett mycket speciellt format som används när man gör animeringar i RGB skapade med programmet

ningar med stora enfärgade ytor. LZW kan användas tillsammans med Tiff, GIF, PDF och PostScript.

**Joint Photographic Experts Group** (JPG) eller (JPEG) är en komprimeringsmetod som innebär att vissa förluster uppstår i bilden. Metoden bör inte användas i bilder av typ teckningar. Metoden passar bäst i bilder med gradvisa övergångar. Alltså för fotografier. JPG används med fördel för bilder i TIF, PDF och PostScript-format.

**CCITT** är en fransk förkortning som närmast kan motsvara den svenska Post- och Telestyrelsen. Metoden är förlustfri och används för svartvita bilder som kan sparas som PDF och PostScriptformat.

**ZIP** är också en förlustfri komprimeringsmetod som med fördel används tillsammans med PDF-dokument. Metoden bör bara användas på bilder med stora enfärgade ytor.

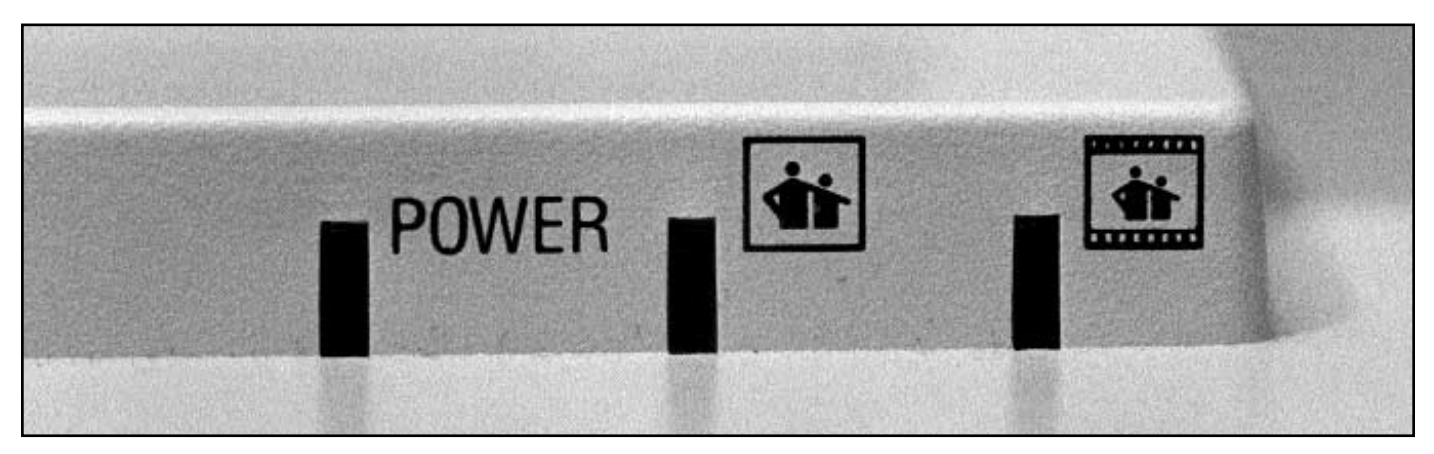

Adobe Premiere. Mycket ovanligt format för de flesta datoranvändare.

**GIF** är ett mycket vanligt format som hängt med i många år vid det här laget. Gif står för Graphics Interchange Format och är ett utmärkt format för indexerade färgbilder. Viss färginformation ur ett fotografi går med andra ord förlorad med det här formatet. Gif använder LZW-komprimeringen och är därmed mycket populärt på World Wide Web. Gif kan inte hantera alfakanaler. Med gif kan man skapa "genomskinliga" bilder. Detta är inte det samma som frilagda bilder även om resultatet kan upplevas så. Formatet kan användas på indexerade färgbilder och gråskalebilder. Man kan också se till att bilderna är "sammanflätade" vilket betyder att bilderna visas gradvis med ökande skärpa medan den läses in i en WWW-läsare. Detta bör man dock undvika eftersom bilden blir större än nödvändigt.

**FlashPix** är ett format utvecklat av företaget Kodak. Formatet stöds inte av alla bildhanteringsprogram. Däremot går det mycket snabbt att öppna och visa bilder med det här formatet i program som stöder FlashPix. Formatet kan användas för RGB- och gråskalebilder. Alfakanaler kan inte användas men man kan spara bilder med JPEG-komprimering. Ändelsen på dessa filer är .fpx.

**JPEG** är ett mycket vanligt format på World Wide Web där det passar utmärk på grund av sin effektiva komprimeringsalgortim. Formatet passar utmärkt till fotografier och andra bilder med gradvis övertoning mellan färger och kontraster. Formatet bevarar all färgin-

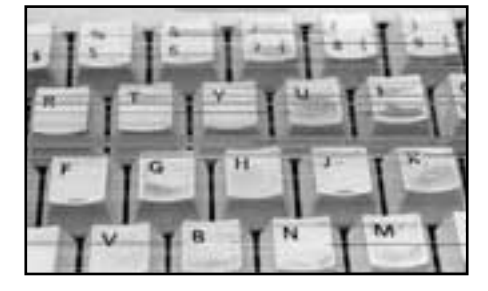

formation i en RGB-bild. Viss information tas bort ur bilden när den komprimeras i det här formatet. Bilder i JPEG dekomprimeras automatiskt när man öppnar dem. Man kan i JPEG oftast välja komprimeringsgrad, ju högre grad av komprimering ju sämre kvalité på bilden. Oftast kan man dock inte skilja en JPEG-bild från originalet. Man bör inte spara i JPEG-format förrän i sista skedet av eventuell bildbehandling eftersom bilden komprimeras vid varje spartillfälle. JPEG-formatet kan användas till CMYK- RGB- och gråskalebilder. Alfakanaler kan inte användas.

**PCX** används främst i PC-världen. Från version 3 används en standardpalett för VGA som inte kan använda anpassade färgpaletter. Formatet kan användas för RGB- indexerad färg- och gråskalebilder. Alfakanaler kan inte användas. Formatet stöder komprimering i RLE. Många program stöder version 5 av PCX.

**TGA** eller som det egentligen heter, Targa, är ett gammalt format som funnits länge. Ursprungligen är det gjort för Truevision grafikkort och kan användas för de flesta MS-DOS-färgtillämpningar. Formatet kan hantera 32-bitars RGB-bilder med en alfakanal. Samt bilder i indexerad färg och gråskala.

Dessutom stöds 16- och 24 bitars RGB-bilder utan alfakanaler.

**Scitex CT** kallas ibland för Continuous Tone och är ett specialformat för avancerad bildbehandling på Scitexdatorer.

Scitex CT stöder CMYK- gråskaleoch RGB-bilder. Formatet kan inte hantera alfakanaler. Det är ett myckt avancerat format som främst används för bilder som ska tryckas med så hög kvalitét som möjligt.

**PNG** är säkert ett format som är på frammarsch när flertalet www-läsare klarar av att visa formatet. Troligt är att PNG kommer att ge JPEG-formatet en hård match när det väl börjar att användas i stor skala. PNG står för Portable Network Graphics och har utvecklats som ett fritt alternativ till GIF. En av fördelarna med PNG är att dess förlustfria kompression som bland annat gynnar formatet för användning på Word Wide Web. PNG stöder 24-bitars färg, till skillnad från GIF.

Med PNG kan man skapa bilder i RGB med en alfakanal och gråskalebilder. Dessutom indexerad färg utan alfakanal. Med PNG kan man, som med GIF, spara bilden på så sätt att den läses in gradvis när den tas upp i en webbläsare.

I senaste versionen av bildbehandlingsprogrammet Photoshop kan man använda ett filter för att skapa PNG-bilder med bästa tänkbara komprimering för effektiv visning på World Wide Web.

**RAW** kallas Råformat och används i första hand för att flytta bilder mellan program och datorsystem. Formatet stöder CMYK-, RGB-och gråskalebilder med alfakanaler.

**PSD** är bildbehandlingsprogrammet Photoshops eget format. Det är ett utmärkt fomat att spara sin bild i tills den är helt klar. I version 5 av Photoshop klarar formatet att stödja färgprover, redigeringsbara textlager, dekorfärgskanaler, ICC-profiler som är infogade samt justeringslager med Nyans/Mättnad. I Photoshop är detta det enda valet som stöder alla i programmet tillgängliga lägen. Dessutom kan man i bilden spara stödlinjer och alfakanaler och lagereffekter.

**PIXAR** slutligen är ett ganska ovanligt, troligen också tämligen okänt, format som är speciellt avsett för att användas i samband med PIXAR-bilddatorer. Det används ofta för tredimensionella bilder och animeringar. Formatet stöder RGB- och gråskalebilder med en alfakanal.

# **Så fungerar olika operativsystem**

**Ett operativsystem är det program som låter dig kommmunicera med den i grunden helkorkade datorn. Tack vare operativsystemet kan du köra dina program, t ex ordbehandling.**

Gamla operativsystem var teckenbaserade. Nya operativsystem är grafiska, d.v.s. man pekar och klickar. Samtliga operativsystem som beskrivs här är för PC, utom Mac OS, som endast fungerar i Macintosh. Du kan även läsa om systemens krav på hårddiskutrymme.

**DOS har en övre minnesgräns** på 640 KB. Den gränsen kan man delvis överskrida med hjälp av diverse trick i version 5 och senare. DOS har ett filsystem som heter FAT16, där filnamnen får ha högst 8 tecken med en namnändelse på högst 3 tecken. Endast ett program i taget får startas och köras. Det behöver dock inte vara en nackdel. Man kan ha ett mycket stabilt system för t ex ordbehandling.

DOS version 1.0 presenterades med den första PC-datorn 1981, med stöd för enkelsidig diskett (160 KB). DOS 1.10 från 1982 klarade dubbelsidig diskett (320 KB).

DOS 2.00, 1983, klarade dubbelsidig diskett med 360 KB och hårddisk. Det blev också möjligt att lagra data i olika kataloger, tidigare lagrades alla skivans filer blandade i en och samma katalog. Max tillåten hårddiskstorlek: 32 MB. DOS 2.10, 1983, var en anpassning för IBM PC Junior och Portable PC. DOS 3.00 från 1984 klarade 1,2 MB diskett för IBM AT. DOS 3.10, 1985, gav stöd för nätverk. DOS 3.20 kom 1986 med stöd för 31/2" 720 KB diskettstation.

1987 kom DOS 3.30 med stöd för 31/2" 1,44 MB diskett. Nu blev det också möjligt att utnyttja större hårddisk än 32 MB, förutsett att den delades upp i partitioner om max 32 MB. Detta är en bra och pålitlig DOS-version.

Compaq MS-DOS 3.31 från 1987-88 är en specialversion av MS-DOS 3.30.

Den är utvecklad av Microsoft på uppdrag av Compaq. Denna version är minst lika pålitlig som MS-DOS 3.30.

Dess enda skillnad är att den tillåter hårddiskpartitioner större än 32 MB, upp till 512 MB.

DOS 4 från 1988 klarar hårddiskpartitioner upp till 512 MB. Det var en mycket minnestörstig DOS-version. Utöver det minimala minneskravet bör även SHARE laddas om hårddiskpartitionen är större än 32 MB, vilket kräver ytterligare 6 KB minne. Om man även använder det grafiska skalet DOSSHELL förbrukas dessutom ytterligare 20 KB.

MS-DOS 5 kom 1991. Den utnyttjar drivrutinen HIMEM.SYS. Om du har en 286/386/486-dator med minst 1 MB RAM kan DOS placera en del av sig självt i ett minnnesområde utanför det vanliga DOS-området på 640 kb. Då kan CHKDSK rapportera 637 888 bytes ledigt. Om man dessutom använder QEMM (5.11) och 4DOS (3.02) rapporteras från MS-DOS 5 639 184 bytes ledigt. DOS 5 kan hantera hårddiskpartitioner på upp till 2 GB.

DOSSHELL var namet på ett menyskal. I version 5 var det bättre konstruerat än det i version 4 och kräver endast några få kilobyte minne. Men om man har en stor hårddisk tar det en evighet att läsa in katalogstrukturen, liksom hos PS Tools. Går det inte att spara dessa data, liksom hos Norton Change Directory? DOSSHELL har en enkel "task swapping". Dvs ett flertal stora DOS-program kan vara startade samtidigt, och är frysta då de är i bakgrunden. Genom att trycka Alt-Tab (som i Windows) skiftar man mellan sesssionerna. I DOS 5 fungerar äntligen AltGr-tangenten även som en vanlig Alt-tangent. Största tillåtna hårddiskpartition är nu 2 gigabyte.

MS-DOS 6 kom 1993 med inbyggd komprimering av hårddisken, liknande Stacker. Det viktigaste med DOS 6 är den förenklade hanteringen av övre minne med HIMEM.SYS, EMM386.EXE, LOADHIGH och DEVICE-HIGH.

Senare kom version 6.2 med SCANDISK. Vid start av DOS kan du välja startalternativ genom att trycka F5 eller F8.

**I början av 1980-talet** hade PC en lysande framgång, men den var teckenbaserad och ganska tråkig. 1984 presenterade Apple en helt ny persondator, Macintosh. Den hade ett grafiskt operativystem inbyggt från början. För första gången kunde man peka och klicka. Mac OS är kanske det mest användarvänliga operativsystemet. Det har en rak minnesadressering och ett filsystem som tillåter långa filnamn. Multitasking fungerar ganska dåligt; om man ska spara ett stort dokument brukar hela systemet bli upptaget i flera sekunder. Den senaste versionen (1998) är System 8.

**Efter att Macintosh slog igenom, var det många** som ville skapa ett grafiskt operativsystem för PC. 1985 kom Windows 1. Windows 2 kom 1988. Windows 3 kom 1990. Windows 3.1 kom 1993. Observera att dessa program inte är "riktiga operativystem", snarare grafiska hjälpmedel till operativsytemed DOS, som delvis kunde utnyttja minne över 640 KB. Filsystemet är samma FAT16 som i DOS. Flera program kan vara startade samtidigt, men multitasking fungerar dåligt. Systeminställningar sparas i filerna SYSTEM.INI och WIN.INI.

För att använda Windows 3 rekommenderar jag 8 till 16 MB RAM. Windows 3 arbetar snabbt och duger (1998) alldeles utmärkt på en äldre PC, men nackdelen är att det inte går att köra nya 32-bitars Windowsprogram.

**OS/2 version 1 presenterades 1987** och arbetade bara i textläge. Från version 1.2 gick det att köra grafiska OS/2program. Från version 2 gick det även att köra Windowsprogram. Operativsystemet har en rak minnesadressering och minnesskydd som förhindrar program att krocka med varann. Filsystemet HPFS är snabbt och tillåter långa filnamn. OS/2 är multitasking. 1994 kom OS/2 Warp 3.

I januari 1997 testade jag OS/2 Warp 4. Det mesta var det samma som i den tidigare Warp 3. Delvis tycks det vara kosmetiska förändringar och småförbättringar. Det har dock blivit en aning användarvänligare. En standardinstallation tar 200 MB. Systemet för Voice Type finns än så länge bara på engelska och fungerade inte vid mitt försök. Det kan jämföras med ett liknande system (från Dragon Systems) som 1997 redan fanns på svenska i version för Windows. Jag fick inte hellar swapfil och hårddiskcachning att fungera normalt, så den version jag testade kanske inte var helt färdig.

En trevlig nyhet är att Warp 4 kör 3D-spel som Doom och Quake utan problem. Man behöver först ange t ex SET BLASTER=A220 I5 D1 H5 P330 T6 i AUTOEXEC.BAT och ställa in programikonens XMS\_MEMORY\_LIMIT till max.

Jag rekommenderar en dator med minst 16 MB RAM. OS/2 är en bra och stabil grundkonstruktion som aldrig slagit igenom. Det kräver inte lika snabb dator som Windows NT. Programmet finns i version både för en arbetsstation och för server. Den största nackdelen är att det inte går att köra nya 32-bitars Windowsprogram.

Med OS/2 följer programmet Boot Manager, som kan användas för flera valbara operativsystem. Om du installerar Win-OS2 på en dator där Win 95 redan är installerat, bör du tillfälligt göra katalogen C:\WINDOWS osynlig. Det kan du t ex göra genom att tillfälligt döpa om den till C:\INDOWS.

**Operativsystemet Windows NT har en rak** minnesadresssering, minnesskydd och ett snabbt filsystem NTFS som tillåter långa filnamn. NT kan även använda filsystemet VFAT, liksom Windows 95. NT kör 32 bitars Windowsprogram och är preemptive multitasking, dvs kan köra flera program samtidigt utan att något program kan ta över och låsa systemet. Den första versionen av Windows NT hette version 3. Programmet finns i version både för en arbetsstation och för server.

Version 4 verkar lovande. Den ser ut som och har nästan samma funktioner som Windows 95. Jämfört med Windows 95 saknas funktioner för Plug-n-Play och faxmodem. Version 4 kräver mer minne än version 3.51 och serverversionen kräver allra mest minne. NT 3.51 har stöd för OS/2 partitioner med HPFS, men det har inte NT 4.

För att köra NT rekommenderar jag en dator med 32 MB RAM som absolut minimum, men helst 48, 64 eller mer.

NT, särskilt version 3.51, klarar inte att köra alla DOSeller 32-bitars Windowsprogram. Därför bör du välja den senaste versionen om du tänker använda NT på en arbetsstation. Som nätverksserver går det däremot bra med den gamla version 3.51. Då NT startar visas en meny där man kan välja att starta DOS. Därmed är det möjligt att valbart starta NT, DOS och Win 95 från samma partition. NT tillåter inte start av vissa program eller spel som skriver direkt till maskinvaran. Jag har dock lyckats starta spelet Quake II på NT 4 med Service Pack 2.

NT installeras snabbast och enklast med kommando winnt /b. Om du installerar NT på en dator som använder OS/2

Boot Manager bör du tänka på detta: Bland systemverktygen finns en hårddiskhanterare (ett slags FDISK).

Första gången den startar ber den att få placera en flagga eller signatur på hårddisken. Svara då nej på frågan!

Annars kan partitionstabellen skadas. Det har att göra med att både hårddiskhanteraren, OS/2 FDISK och DOS, FDISK arbetar mot partitionstabellen, men fungerar på lite olika sätt. Om du använder OS/2 FDISK och Boot Manager bör du inte använda andra FDISK-program till annat än att ändra aktiv partition. Efter installation av NT finns alltid två konton, Administratör och Gäst. Dessa kan du sedan ändra med Kontohanteraren.

**Windows 95 kom 1995. Windows 98 kom 1998.** 98:an är mycket lik Windows 95 med dess uppdateringar. En skillnad är att den klarar ett nytt format för drivrutiner, som ska bli gemensamt med Windows NT. Både 95:an och 98:an kan sägas vara riktiga operativsystem. De kör alla 32 bitars Windowsprogram och är delvis multitasking. Dvs multitasking funkar bra så länge inget kraschar. Windows 95/98 använder preemptive multitasking för 32-bitarsprogram. Nedanstående text gäller Windows 95, eftersom jag inte hunnit testa Windows 98.

Det går att få Windows 95 stabilare genom att undvika att köra gamla 16-bitarsprogram. Du kan exempelvis prova att helt eller delvis ta bort filerna CONFIG.SYS och AUTOEX-EC.BAT. Windows 95 sparar sina egna systeminstälningar i registret, som lagras i filerna SYSTEM.DAT och USER.DAT. Tyvärr krashar systemet lite då och då, med förlust av alla data som man inte sparat, även om man endast kör 32-bitarsprogram. Det kanske beror på det dåliga minnnesskyddet.

Systemet kör 3D-spel som Quake utan problem. Det går ofta att läsa disketter formaterade med det inofficiella formatet Fdread 1,7 MB. För att läsa disketter med udda format bör man dock installera sharewareprogrammet Winimage, som kan hämtas på nätet.

Systemet innehåller bra lösningar, är mycket användarvänligt och lika snyggt och sexigt som Macintosh. Men tyvärr är det baserat på gamla DOS och gamla Windows.

Man kan välja att starta den gamla DOS-versionen genom att trycka på F4 eller F8 vid start av Windows 95. Detta åstadkoms genom att systemfilerna byter filändelse mellan W40 och DOS. Om du har uppdateringen Windows 95 B från 1996, kan du endast välja mellan start av Windows och "DOS 7", dvs den DOS som följer med Windows 95. Den versionen levereras som OEM (Original Equipment Manufacturer) version OSR 2 sedan december 1996.

95:an klarar långa filnamn tack vare VFAT som är en påbyggnad på filsystemet FAT, vilket innebär att de långa filnamnen lagras separat och i värsta fall kan försvinna. Största tillåtna hårddiskpartition är 2 GB. Den gränsen kan överskridas om man använder Windows 95 B eller Windows 98 med filsystemet FAT32.

Windows 95 går att starta på 16 MB RAM. Men om du vill ha flera program startade samtidigt bör du ha minst 32 MB RAM, gärna 48 eller 64. Det påstås att Windows 95 inte effektivt kan utnyttja mer än 40 MB RAM, med det kan jag inte bekräfta.

Minneshanteringen och filsystemet är lappverk baserade på gamla DOS med 640-gränsen och gamla FAT. Hösten 1995 satsade Microsoft en miljard dollar på marknadsföringen av Windows 95. Jag bara hoppas att Microsoft satsat minst lika mycket pengar på att förbättra själva produkten.

**Unix skapades i USA på 1970-talet.** Unix används på stora datorer och är bl a det system som internet är uppbyggt på. Linux skapades under 90-talet av Linus Torvalds, m fl, som en helt gratis PC-version av Unix. Den får alltså spridas fritt. Operativsystemet har en rak minnesadressering, minnesskydd och ett snabbt filsystem som tillåter långa filnamn. Till Linux finns filsystemet Linux VFAT som är kompatibelt med långa filnamn i Windows 95 och NT.

Linux är multitasking. Dessutom är det multiuser (flera användare kan logga in och köra program i datorn samtidigt) och därmed användbart som nätverksserver.

Om man endast arbetar i textläge räcker det med en 386 med 4 MB RAM. En sådan dator fungerar bra som t ex mailserver åt ett litet kontor. Linux har ett eget filsystem, men kan även läsa dokument från partitioner med FAT16. Med Linux följer programmet Lilo, som kan användas för flera valbara operativsystem. Det lär dock vara svårt för Lilo att fungera tillsammans med Win 95. Då jag installerade Lilo, lyckades jag inte ta bort den utan att formatera om hela hårddisken efter att ha raderat bootsektorn, så var försiktig. Det är lättare att använda IBM:s Boot Manager med Linux. Våren 1997 var de billigaste leverantörerna av Linux Cheap Bytes och LSL, med priser från 3 dollar.

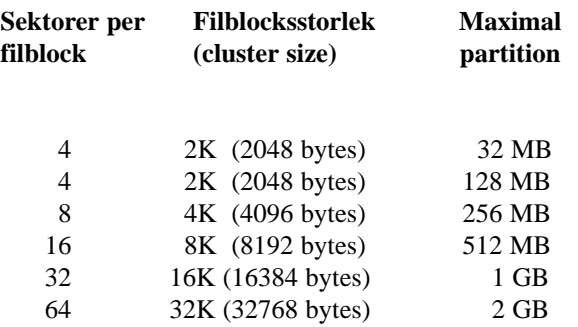

**Filsystemet är ett sätt för operativsystemet att lagra**

**data** på hårddisk och disketter. Det vanligaste filsystemet på PC är FAT (File Allocation Table). För Windows 95 och NT finns ett tillägg för FAT som kallas VFAT och tillåter långa filnamn. En nackdel med FAT är att stora hårddiskpartitioner slösar med utrymme. Ett filblock (allokeringsenhet) är det minsta möjliga utrymme som en fil kan ta på hårddisken. Nedanstående tabell gäller för FAT, även kallat FAT16:

Varje sektor är alltid 512 bytes stor. Om du har Norton Utilities kan du se antalet sektorer per filblock med verktyget Sysinfo. Om du kör DOS-kommandot CHKDSK eller Egenskaper under Windows 95, ser du antalet byte per allokeringsenhet. Om du exempelvis vill att filblocken ska vara högst 8 KB måste du dela in hårddisken i partitioner på högst 512 MB. Under FAT kan en hårddiskpartition inte vara större än 2 GB. Större hårddiskar måste alltså partitioneras.

**FAT32, som levereras med Windows 95 B** och Windows 98, tillåter partitioner på upp till 2 terabyte. Men, med en jättestor partition med FAT32, blir hårddisken långsammare jämfört med flera partitioner med FAT16. Det orsakas av den stora mängden filblock (cluster) i en och samma partition. På hårddiskar mellan 260 MB och 8 GB blir clusterstorleken 4 kb. Du kan dock ange en annan storlek med parameter /Z som beskrivs i Tom's Hardware Guide. Syntaxen är FOR-MAT /z:n där n\*512 bytes = clusterstorleken.

Alltså: Små filblock gör att utrymmet på en stor hårddisk utnyttjas bättre, men alltför många filblock gör hårddisken långsam. Därför måste man finna en kompromiss.

Exempel: Många hårddiskar är (1998) på 4-6 GB. En partition bör vara på minst 1, gärna 2 GB för att den ska bli parktiskt hanterbar. Om man formaterar den rakt av med FAT32 blir clusterstorleken 4 kb, antalet cluster jättemånga, och hårddisken långsam. Här är två alternativa lösningar:

- 1. Formatera den i nödvändingt antal FAT16-partitioner om 2 GB. Pga stor clusterstorlek kanske man förlorar 15% av utnyttjat utrymme, men hårddiskar är ju ganska billiga nuförtiden.
- 2. Formatera den i en eller (hellre) två FAT32-partitioner och använd FORMAT /Z för att tvinga upp clusterstor leken till 8 eller 16 kb.

**Andra filsystem på PC** är HPFS (OS/2), NTFS (Windows NT) och Novell Netware. Alla dessa filsystem stöder stora hårddiskar och långa filnamn. HPFS och NTFS stöder hotfix, som innebär att eventuella dåliga sektorer på hårddisken upptäcks och markeras bort innan

ker det. Därmed minskar risken att man förlorar data. Till Novell Netware finns säkerhetsfunktioner liknande hotfix.

något skrivs till hårddisken, dvs utan att användaren mär-

**Multitasking kallas även för multikörning.** Då har man flera program samtidigt laddade i minnet, som klarar att köra samtidigt.

Då program A ligger aktivt i förgrunden, ska program B fortsätta att arbeta i bakgrunden. Detta löses genom att man delar upp processorns tid. Man talar om cooperate multitasking och preemptive multitasking.

Cooperate multitasking innebär att programmen själva måste kolla om nån annan behöver processorn. OM ett program kraschar finns då risken att hela systemet fryser. Windows 3 och Novell nätverskssystem använder cooperate multitasking. Med Windows 3 är detta en risk, men hos Novell är problemet mindre tack vare att alla komponenter utprovas av en enda leverantör.

Preemptive multitasking innebär att operativsystemet avbryter lite då och då och kollar status för programmen.

Därmed kan ett kraschat program avslutas utan att sänka systemet. Nackdelen med detta är att hela datorn går en aning långsammare jämfört med cooperative multitasking. Windows NT använder preemptive multitasking.

**Du kan få mer info** från Apple, IBM, Microsoft, Linux' hemsida och Linux international. Under usenet news kan du dels söka i nyhetsgrupper med namn som böjar på comp.os, comp.binaries och microsoft, dels i comp.windows.x.i386unix .

Utöver de ovanstående, finns det flera andra operativsystem för stordatorer och minidatorer. Exempel är MVS (Multi Virtual Storage) och VMS (Virtual Machine System).

# **DVD och lagen**

**Efter artikeln om DVD i förra numret har några medlemmar hört av sig till mig med en fråga. Är det verkligen lagligt att använda programmet Remote Selector på det sätt som beskrivs i artikeln?**

Det korta svaret blir att, ja, såvitt jag kan bedöma är det helt lagligt. Vad som är tillåtet och förbjudet i lag är ofta ganska dimmigt, och inte ens välbetalda advokater förmår alltid att tolka lagen rätt. Trots att jag varken är välbetald eller advokat ska jag ändå göra ett försök att reda ut begreppen.

Först har vi det här med regionskoder. Regionskodning är inget som har stöd i någon lagstiftning, utan är baserat på överenskommelser mellan medlemmarna i DVD-konsortiet. Spelartillverkarna är av licensskäl bundna att följa standarden. Kodningen är framtvingad av filmbolagen, eftersom de vet att de har små lagliga medel att hindra varor att röra sig över gränserna.

## **Väntar på slutlig dom**

Vad EU-reglerna om parallellimport kan ha för effekt återstår att se. I England har polisen i början av oktober gjort tillslag hos några videohandlare som salufört gråimporterade region 1-filmer. Det behöver inte nödvändigtvis betyda att handlarna har begått brott. Fallen måste prövas inför domstol innan det går att säga säkert.

Oavsett hur domsluten faller för handlarnas del kan man utan risk importera filmer privat. Det finns ingen lag som hindrar någon från att köpa och titta på videofilmer. (Vissa avarter där själva innehållet är olagligt kan vi kanske lämna därhän.) Vad filmbolag och tillverkare av spelare har kommit överens om är inget man som privatperson behöver bry sig om. Svensk lag ger uttrycklig rätt att ändra i ett datorprogram om det är nödvändigt för att programmet ska kunna användas för avsett ändamål. Om man behöver ändra regionskoden för att kunna titta på sina filmer får man alltså göra det.

När det gäller att ta bort kopieringss-

skyddet (Macrovision) bör det inte vara några tveksamheter så länge syftet är att eliminera bildstörningar när man tittar direkt från originalfilmerna. Då är det helt lagligt. Det påstås ibland att Macrovision inte kan ge några bildstörningar när man tittar direkt, men det är helt fel. Jag har själv sett sådana störningar. Det beror på hur känslig TVn är, och även på hur man kopplar sladdarna.

Om syftet är att kunna kopiera DVDfilmer till band kommer saken delvis i

ett annat läge. Tekniskt kan en bandkopia av en DVD-film bli lika bra eller bättre än en originalfilm på VHS. Mot den bakgrunden är det förståeligt att filmbolagen fäller ut klorna. Men man får faktiskt enligt upphovsrättslagen framställa enstaka kopior för enskilt bruk. Notera att det står "enskilt bruk" i lagen, inte "eget bruk", så det bör även vara tillåtet att ge en kopia till en kompis.

Undantaget är hyrfilm, eftersom kunden skriver på ett kontrakt som helt förbjuder kopiering. Självklart är det olagligt att utan tillstånd kopiera filmer i flera exemplar eller för andra ändamål än enskilt bruk.

**Inte i Sverige, tack och lov** I USA är det på gång lagstiftning som kommer att förbjuda tillverkning, försäljning, import och annonsering av utrustning för att kringgå Macrovision. Men så är det tack och lov inte här i Sverige - i alla fall inte ännu. Vi behöver alltså normalt inte vara rädda för att begå något brott om vi förbättrar våra DVD-spelare med hjälp av sharewareprogrammet Remote Selector. Naturligtvis gäller normala upphovsrättslagar, något man bör tänka på om man

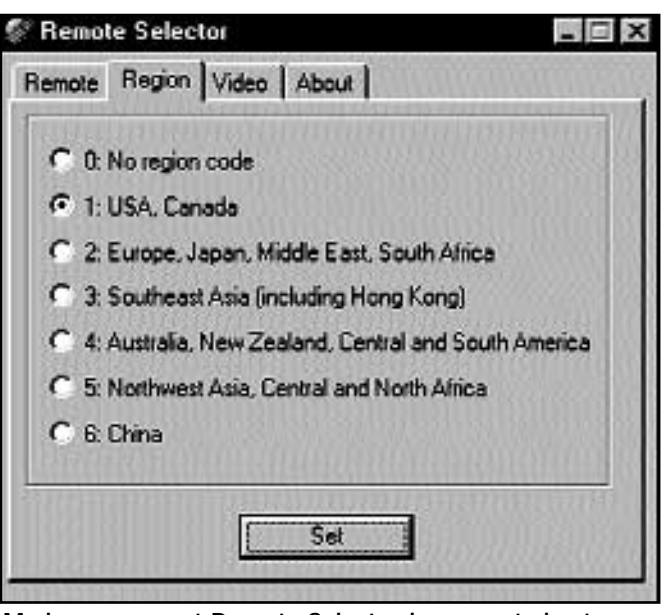

**Med programmet Remote Selector kan man ta bort regionskodningen i DVD-spelare.** 

har för avsikt att kopiera från DVD till band.

I nyare versioner av Creative Labs paket är regionsskyddet förstärkt så att både spelaren och dekoderkortet är regionskodade. Man känner igen sådana paket på att de innehåller en 5x DVDspelare. I dagsläget (i slutet av oktober - 98) klarar Remote Selector inte att byta regionskod på 5x paket. Men det är förmodligen bara en tidsfråga innan det kommer en uppdatering. Kanske det redan finns när du läser detta.

## **Anders M Olsson <1019>**

### **Lagar och Remote Selector**

För närmare studier finns upphovsrättslagen (och övriga svenska lagar) att läsa i sin helhet på:

## **http://www.notisum.se**

Sharewareprogrammet Remote Selector kan hämtas från **http://www.eurosat.com/visualdomain**

## **ABC-bladet**

## Fick hjälp genom konferenssystemet **Lyckat försök göra extra startdiskett**

**Bakgrunden till att jag behövde en boot-diskett är att min diskettstation började bete sig besynnerligt. Ibland när jag, med utforskaren, ville titta på innehållet på en diskett, stannade Windows 95 och enda receptet var omstart. Dessutom rapporterade Dr Solomon ibland att jag hade virus på vissa disketter. Jag tog med mig två av dessa disketter till klubblokalen för kontroll. Ingen av dem var smittade med virus.**

Jahaja, det är nog diskettstationen som krånglar. Iväg till databutiken där jag köpte en ny floppy. Exakt samma symptom. Tillbaka med floppyn och pengarna tillbaks.

Tänka, fundera, skriva inlägg i ABCklubbens konferenssystem (ABCkonf) som klubbmedlemmen Andres Franzén skrivit ett program till vilket heter WinLMSG. Råden där blev att ominstallera Windows 95. När man skall ominstallera behövs en bootdiskett. Lät som en plätt: starta i dosläge, stoppa i en tom diskett och skriva "format /s". Vilka filer skall och bör vara med på en bootdiskett? Nya inlägg i ABCkonf där det, naturligtvis omgående, gavs goda råd vad som borde vara med.

Eftersom jag och troligen de flesta har Windows 95 på cd måste även drivrutiner till cd:n vara med. Till cd:n hörde en diskett som fungerade att kopiera ifrån. Från disketten lade jag på MSCDEX.EXE och, i mitt fall, NEC\_IDE.sys.

Så småningom ansåg jag att bootdisketten var komplett, varvid jag startade om med bootdisketten. Besynnerligt, vid omstarten dök texten "Startar Windows 95" upp? Vadnudå? Jag bootar ju med en Dos-bootdiskett. Listig som jag är insåg jag att något inte stod rätt till. Fler undringar i ABCkonf resulterade i att en medlem skrev av innehållet på sin bootdiskett.

När datorn bootar behövs filerna AUTOEXEC.BAT och CONFIG.SYS. Samme medlem som listade innehållet i

sin bootdiskett visade också innehållet i sina filer AUTOEX-EC.BAT och CONFIG.SYS. Det var bara att skriva av med skillnad på drivrutinen till cd:n. Upptäckte samtidigt att jag hade missat några filer. Nytt försök med samma resultat. Mycket nedslående.

Då läste jag

noggrannare i fillistningen och jämförde datum för de olika filerna. Min bootdiskett hade andra datum! Nya friska tag. Mer läsning och frågor i ABCkonf medförde att jag insåg att man måste skapa bootdisketten från Windows 95, Välja diskett och sedan "kopiera systemfiler" och sedan gå till /windows/command och därifrån lägga önskade filer på bootdisketten. Det måste alltså vara filer från samma Dos-version på boot-disketten.

#### **Mycket tänkande**

Nu äntligen, skall det fungera. Jodå nu bootade datorn på rätt sätt, men jag hade inte tillgång till svenska tecken.! Misär, agoni och slitande i hår. Vad var fel? Efter noggrann jämförelse såg jag att MODE.COM saknades. Gör den någon nytta? Jag provar, och se! Nu fungerade det. Jag kom åt cd:n och hade svenska tecken.

Nu var jag beredd för radering av onödiga filer och flyttning av nyttiga och nödvändiga filer som skulle behållas, från c:\ som skulle raderas, till d:\. Mycket tänkande och testande av filer medförde att det slutligen blev dags för

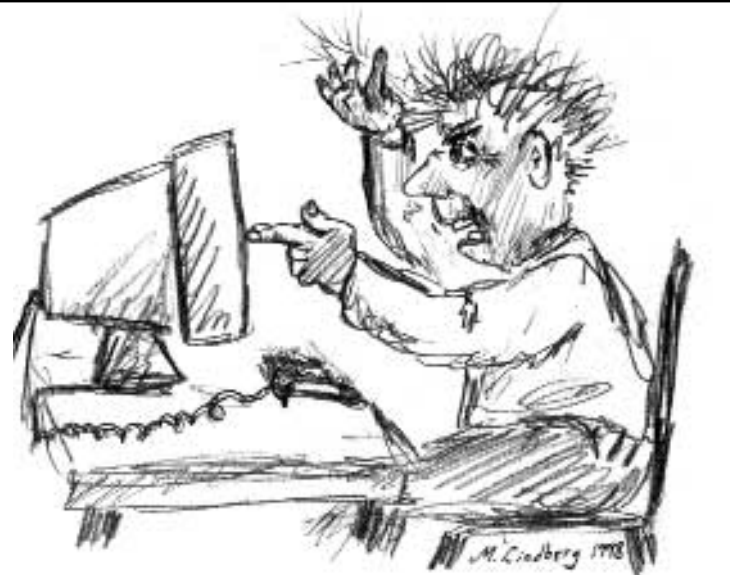

Att slita sitt hår när man kör fast med datorn är onödigt, gör som Ivar Wallin, fråga i klubbens konferenssystem. Där får man svar som löser problemen.

flytt och radering av filer. Efter den operationen var det nu dags för formattering av c:\.

Efter formattering tror du att det är klart för installation av Windows 95/dos, jag säger bara Ha, ha! Nu vidtog borttagning av "aktiv dos-partition" och skapande av ny "aktiv partition". Sen var det bara dags att fortsätta. Puh!

Detta är inte en regelrätt instruktion om hur man beter sig, utan en liten varning om att det inte är så enkelt som man tror. Tekniker som utför sådant i stort sett dagligen har inga bekymmer med detta utan det drabbar bara oss som utför liknande, kanske vartannat år. Jag undrar vad du som läsare anser, men nog tycker jag att det behövs fler kokböcker (steg för steg information) till massor av åtgärder i datorn.

Jag tror inte att jag hade klarat ovanstående utan de mycket kunniga och hjälpsamma medlemmarna som svarade på mina, "dumma" frågor i ABCkonf. Hela denna text är egentligen en annons för klubbens förnämliga konferens- och meddelandesystem, som jag självsvåldigt börjat kalla ABCkonf.

## Predjudikat i Karlstad Åtalad för bildstöld **Datakonsulter**

**Nu har det hänt!** En åklagare i Karlstad har lämmnat in ett åtal mot två personer som lagt ut ett fotografi på en hemsida utan lov. Bildleverantörernas förening (BLF) säger att det är första gången som ett brott av det här slaget går till domstolsprövning. Det hela handlar om att en dykarklubb användt bilder till sin hemsida utan att fråga fotografen om lov.

Staffan Teste vid BLF uppger för tidningen Journalisten att man försökt göra upp i godo med dykarklubben. Klubben har dock vägrat betala och därmed kommer saken uppanbarligen att bli avgjord i domstol. Det kan dels bli frå-

**En av pionjärerna** som var med och utvecklade det så kallade TCP/IP-protokollet, Vinton Cerf, har utsetts till hedersdoktor vid Umeå universitet.

gan om skadestånd till upphovsmannen och dels kan de åtalade dömas till böter eller upp till två års fängelse.

Bildleverantörernas förening säger sig ha hittat tiotusentals fall av bildstölder på webben. De flesta har nog skett i oförstånd. Hittills har BLF ingripit i ett tjugotal fall och tvingat bildanvändaren att betala upp till 20 000 kronor i ersättning för bildstölden.

Vägran att betala kommer, enligt Staffan Teste, i fortsättningen att reslutera i polisanmälan om den som olovligt använt en bild inte betalar både för publiceringsrätten och för intrånget i upphovsrättsinnehavarens rätt.

**QuarkXPress används** ofta på tidningar och reklambyråer och av andra som sysslar trycksaksproduktion. Programmet är särskilt användbart i Quarkarkvartar.

## Professor gisslar datavärlden

**ABC-bladet kan med stolthet** presentera en egen orginalserie. Serien som är ritad av medlemmen Mikael Lindberg <8601>, handlar om en lite klurig gubbe som heter Professor Processor. Vi hoppas att han kan sätta ljuset på både bra och dåliga saker i datavärlden. Om han också kan få en och annan att småle en smula så har han lyckats i sitt uppsåt.

Han kan komma att uppträda som litet av varje, ungefär på samma sätt som vilken datoranvändare som helst. Numera är de ju inte bara tekniker, utan även sjuksköterskor, flygare och kockar som använder datorer. Datorn har gjort sitt intåg i hela samhället. Varför inte i form av en serie i ABC-klubbens tidning?

Håll till godo.

# **hackkycklingar**

Att läsa datormanualer, eller ännu värre, manualer till datorprogram, kan vara högst frusterande. Ofta är de så dåligt skrivna att man kan bli mer eller mindre galen.

När folk inte begriper eller vill håna en företeelse så sker det gärna genom humor. Nu har folkhumorn definitivt tagit klivet in i datorvärlden. Det inser man av förjande historia:

En man var ute och flög varmluftsballong. Han hade inte riktigt hängt med på kartan och därför fann han sig stående i sin ballongkorg utan att veta var han var. Goda råd var dyra. Han upptäcker en vandrare som är ute och går på en skogsväg och han sänker sin ballong till trädtoppshöjd och ropar ner till personen om han kan tala om var han befinner sig.

– Visst, svarade han på marken. I en varmluftsballong.

– Ja, ja men var är jag?

– Cirka 30 meter ovanför marken, svarade den jordbundne.

Då säger ballongflygaren: Du måste vara IT-konsult.

– Ja, det är jag, men hur visste du det ropar vandraren till ballongflygaren.

– Jo, dina svar är visserligen helt korrekta men talar bara om vad som redan är känt och är totalt oanvändbara i praktiken.

**I radannonser kan man hitta** det mesta. Söker du något så prova adressen: http://www.fl-net.se/prylmarknaden.

Man kan också sätta in annonser själv.

## **Professor Processor**

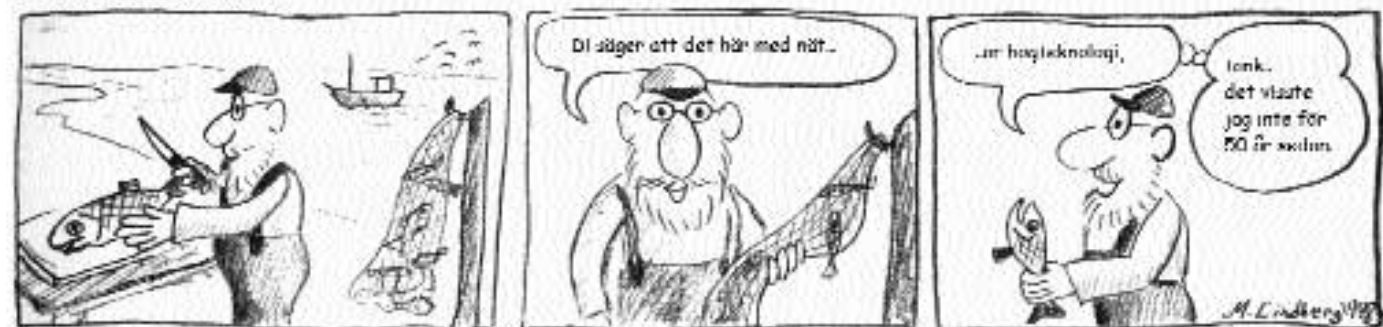

## Posttidning B

## Begränsad eftersändning

**Vid definitiv eftersändning återsändes försändelsen med den nya adressen på framsidan.**

**Avsändare: ABC-klubben Box 14 143 167 14 Bromma**

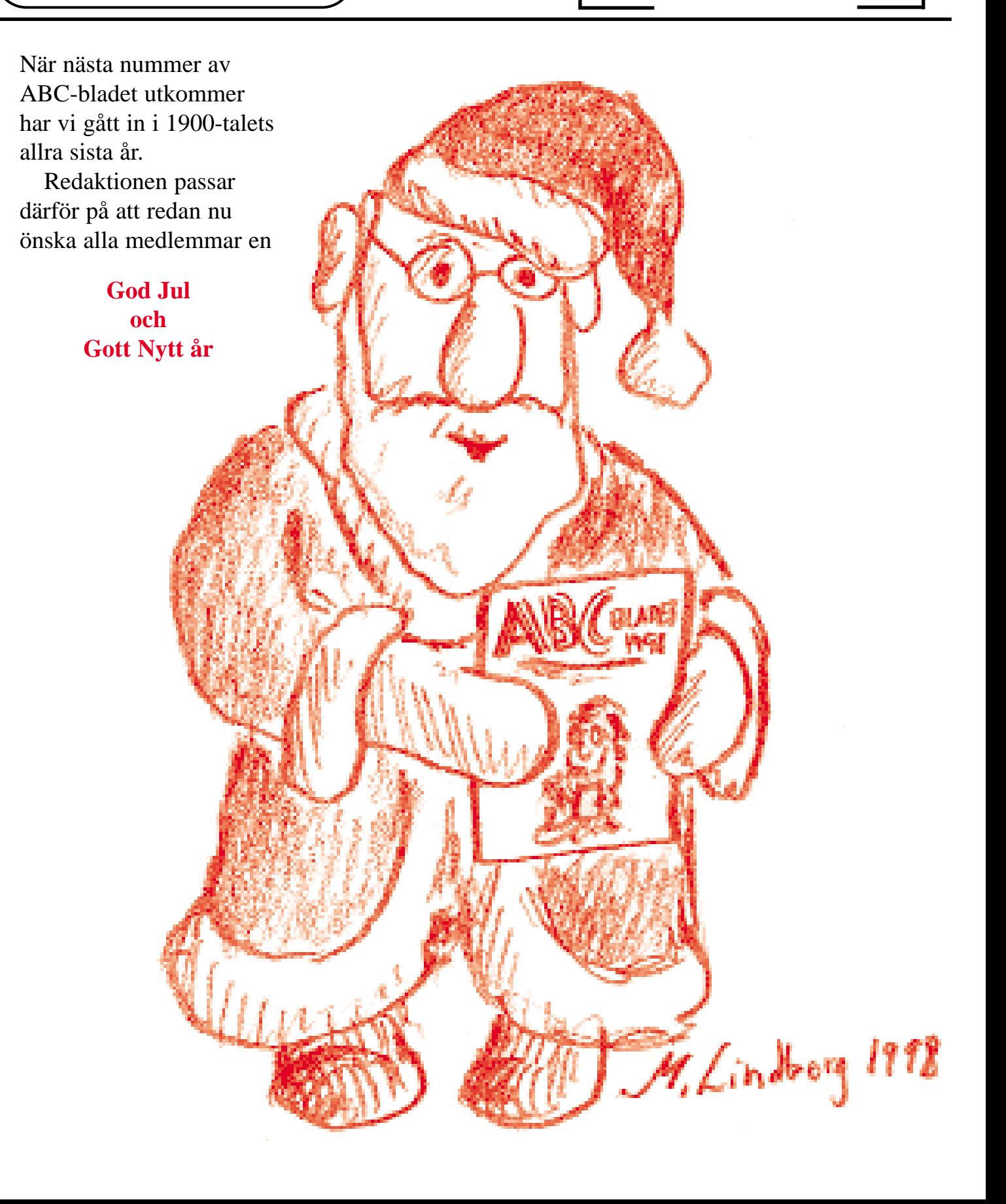